# Habilitación Profesional

Laboro: Sistema de Gestión de Procesos Jurídicos

Organización: Estudio Jurídico Gutiérrez & Asociados

Procesos de Negocio

Autores: Natalia Muñoz Gonzalo Prax 4K4 - 2010

Ing. Julio Zohil Ing. Francisco Aquino

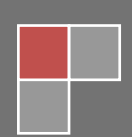

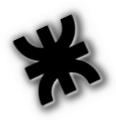

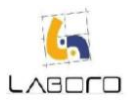

#### **INDICE**

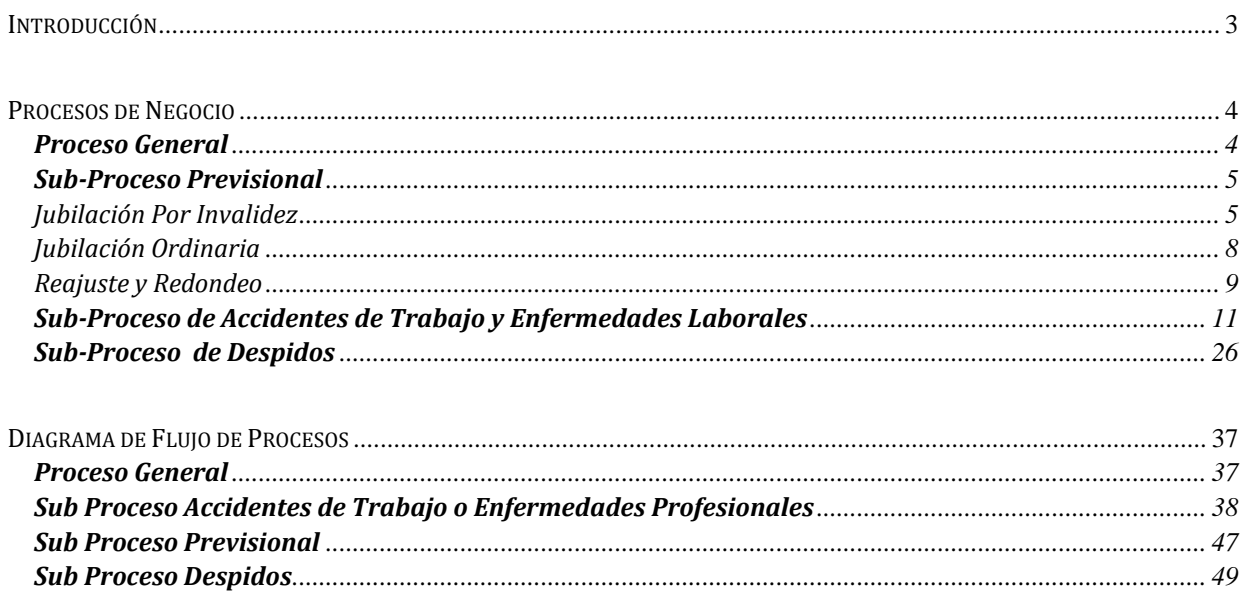

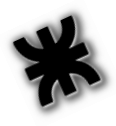

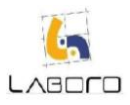

# <span id="page-2-0"></span>**Introducción**

El presente documento tiene como finalidad presentar los procesos de negocio relevados, bajo los cuales traza sus actividades nuestro cliente.

Se describen 3 grandes procesos jurídicos, las tareas que se realizan dentro de cada uno de ellos y los actores que ejecutan dichas actividades.

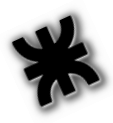

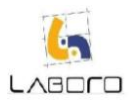

# <span id="page-3-0"></span>**Procesos de Negocio**

# <span id="page-3-1"></span>**Proceso General**

A continuación se describe el workflow general del negocio, que nos permitirá introducir en los procesos puntuales del mismo:

#### **1. Registrar Turno:**

Rol: Recepcionista

- a) Se atiende al cliente ya sea telefónicamente o personalmente, y se toman los datos del mismo dependiendo el tipo de atención realizada. Si es telefónica:
	- Apellido
	- · Nombre
	- Teléfono
	- **Localidad**
	- Asunto: Para determinar si el caso el Caso es Laboral o Previsional

Si es personal se solicitan los siguientes datos

- Apellido
- Nombre
- **-** Domicilio
- Localidad
- **F** Teléfono
- DNI
- Nombre del Empleador
- Fecha de Ingreso
- Fecha de Egreso
- Asunto: Para determinar si el caso el Caso es Laboral o Previsional
- Fecha en la cual se lo atiende
- **•** Observaciones
- b) Dependiendo si el caso es Laboral o Previsional, se verifica la agenda de los abogados laborales dueños o bien en caso que sea previsional, los abogados previsionales respectivamente. Otorga al Cliente el turno detallando:

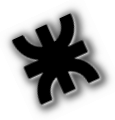

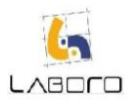

- Fecha y Hora de atención
- Abogado que lo atenderá

#### **2. Recepción del Cliente:**

Rol: Recepcionista

- a) Recibe al Cliente y se toman los datos restantes en caso que falten
- b) Se llama por interno al abogado para comunicarle la Llegada del Cliente

#### **3. Determinar Subtipo de Caso Laboral**

Rol: Abogado Laboral (Dueño)

- a) Atiende al Cliente y determina el Subtipo de Caso:
	- Accidente Laboral
	- Enfermedad Profesional
	- **-** Despido
- b) Complejidad del Caso: Para poder derivarlo a quien corresponda

# <span id="page-4-0"></span>**Sub-Proceso Previsional**

#### <span id="page-4-1"></span>Jubilación Por Invalidez

- **1. Determinar Tipo del Caso Previsional** Rol: Abogado Previsional
	- a) Atender al cliente, y en base a la problemática del mismo determinar el tipo de caso, pidiendo ser:
		- **Jubilación por Invalidez**
		- **Jubilación Ordinaria**
		- **Induction** por Reajuste y Redondeo
- **2. Receptar solicitud de estudios** Rol: Recepcionista
	- a) Recibe la solicitud del Cliente de realizarse los estudios a través del Estudio Jurídico.
- **3. Solicitar turnos en Empresas prestadoras de Estudios Médicos** Rol: Recepcionista
	- a) Solicita turnos en las prestadoras del Estudio Jurídico

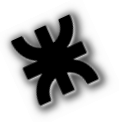

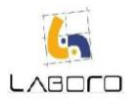

#### **4. Notificar Turno al Cliente**

#### Rol: Recepcionista

- a) Notifica al Cliente la fecha y hora de los estudios a realizarse
- 5. **Retirar Estudios en Empresas Prestadoras de Estudios Médicos** Rol: Recepcionista
	- a) Retira los estudios en las prestadoras del Estudio Jurídico y registra:
		- Cliente del cual es el estudio.

#### **6. Enviar los estudios al Médico**

Rol: Recepcionista

- a) Una vez que todos los estudios han llegado para el Cliente, se los envía al Especialista.
- b) Se aguarda una semana por el Certificado Médico

#### **7. Recepción del Informe Médico**

Rol: Recepcionista

- a) Recepta el informe médico y registra de que Cliente
- b) Le avisa al Abogado que el informe médico ha llegado

#### **8. Solicitar Turno Anses**

Rol: Abogado Previsional

- a) Ingresa a la página de Anses e ingresa los siguientes datos:
	- Fecha ingreso y egreso de cada una de las empresas en las que trabajó
- b) Anses otorga por la misma vía un turno para iniciar trámite.
- c) Registra turno del día que Anses dio el turno

Nota. El afiliado debe haber ingresado previamente sus datos personales

#### **9. Presentar Documentación Requerida**

Rol: Abogado Previsional

- a) El día que Anses dio el turno, el abogado lleva la documentación requerida por dicha entidad:
	- Certificado Médico del cliente
	- **Formularios requeridos por Anses:** 
		- 1. La Afectación de Haberes y Certificación de Servicios y Remuneraciones, que la trae llena el cliente (la debe llenar el empleador)
		- 2. Solicitud de Prestaciones Previsionales
		- 3. DDJJ sobre nivel formal de educación alcanzado
		- 4. Prestación Retiro por Invalidez
		- 5. Carta de Poder

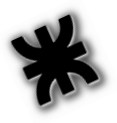

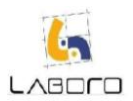

#### **10. Confeccionar y enviar Expedientes**

Rol: Entidad Externa (Anses)

- a) Con la documentación presentada por el abogado se confeccionan 2 expediente
- b) Envía uno de los expedientes a la Comisión Médica

#### **11. Aguardar Dictamen Comisión Médica**

Rol: Entidad Externa (Comisión Médica)

- a) Analizar el expediente enviado desde Anses
- b) Emitir un dictamen, en el que puede indicar que:
	- El porcentaje de invalidez del afiliado sea menor al 66%, ó
	- El porcentaje de invalidez sea mayor o igual al 66%
- c) Notificar a todas las partes

#### **12. Analizar Expediente para jubilación**

Rol: Entidad Externa (Anses)

a) Cuando en porcentaje de invalidez determinado por la Comisión Médica es mayor al 66%, Anses analizar uno de los expedientes que confeccionó luego de presentados los papeles para iniciar jubilación

#### **13. Presentar Demanda en el Juzgado**

Roles:

- Abogado
- Recepcionista
- Encargado de envío de Documentación Judicial
- a) Confecciona el documento el cual incluye:
	- Datos personales del damnificado
	- Descripción del Caso
- b) El Abogado le da a la recepcionista el documento.
- c) La recepcionista le entrega al Encargado de envío de Documentación Judicial el documento para que lo envíe

#### **14. Convocar al Cliente para notificarle la Fecha de Pericia**

Rol: Recepcionista

a) Convoca al Cliente para que se reúna en el estudio en una determinada fecha y hora

#### **15. Notificar Fecha de Pericia al Cliente**

Rol: Recepcionista

a) Copiar la Cedula de Notificación de Fecha de Pericia, hacer firmar al Cliente original y copia y entregar el original al Cliente.

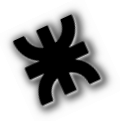

#### **16. Registrar Resultado Pericia**

Rol: Encargado de envío de Documentación Judicial

a) Registra el resultado determinado por el Perito el cual se encuentra en el expediente del Juzgado.

#### **17. Registrar Sentencia**

Rol: Recepcionista

- a) Registra la Sentencia dictada.
	- *1.* Si se cree necesario una aclaratoria de la Sentencia, se pasa a la Etapa "Solicitar Aclaratoria de Sentencia" **se cuenta con 3 días hábiles.** *Ver Actividad Nro. 77:*

#### *Presentar Solicitud de Aclaratoria de Sentencia - Sub-Proceso de Accidentes de Trabajo y Enfermedades Laborales.*

- 2. Si el resultado es negativo y se determina posible realizar una Casación, se debe pasar a la Etapa "Emitir Solicitud de Casación" **(se cuenta con 10 días hábiles para emitir una casación).** *Ver Actividad Nro. 78: Emitir Solicitud de Casación - Sub-Proceso de Accidentes de Trabajo y Enfermedades Laborales).*
- 3. Si no se decide realizar casación ni aclaratoria se finaliza con el proceso.

#### <span id="page-7-0"></span>Jubilación Ordinaria

#### **1. Determinar Tipo del Caso Previsional**

Rol: Abogado Previsional

- a) Atender al cliente, y en base a la problemática del mismo determinar el tipo de caso, pidiendo ser:
	- Jubilación por Invalidez
	- Jubilación Ordinaria
	- **Inductional Proper Reajuste y Redondeo**

#### **2. Declarar Aportes en Anses**

Rol: Abogado Previsional

- a) Declarar en Anses los aportes realizados por el Cliente, presentando:
	- La Afectación de Haberes y Certificación de Servicios y Remuneraciones, que la trae llena el cliente (la debe llenar el empleador)
	- Solicitud de Prestaciones Previsionales
	- Carta de Poder

#### **3. Realizar Verificaciones**

Rol: Entidad Externa (Anses)

a) Anses realiza las verificaciones de los aporte declarados

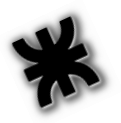

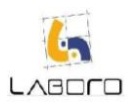

#### **4. Enviar Telegrama Pronto Despacho**

Rol: Abogado Previsional

- a) Luego de enviar el telegrama Ley, aguardar 90 día para que Anses lo responda, en caso de no existir respuesta por parte de la entidad:
	- 1. Enviar telegrama Pronto Despacho a Anses, notificándolo de la demanda
	- 2. Registrar envío del telegrama

#### **5. Definir Jubilación**

Rol: Entidad Externa (Anses)

- a) En la oficina de Cómputos y Liquidaciones, Anses determina si el cliente tiene derecho a jubilarse
- b) En caso de que defina que si tiene derecho a la jubilación, determina cuánto cobrará

#### <span id="page-8-0"></span>Reajuste y Redondeo

# **1. Determinar Tipo del Caso Previsional**

Rol: Abogado Previsional

- b) Atender al cliente, y en base a la problemática del mismo determinar el tipo de caso, pidiendo ser:
	- Jubilación por Invalidez
	- **Implemia de la contra de la contra de la contra de la contra de la contra de la contra de la contra de la contra de la contra de la contra de la contra de la contra de la contra de la contra de la contra de la contra de l**
	- **Inductional Proper Reajuste y Redondeo**

#### **2. Solicitar Documentación Prueba**

Rol: Abogado Previsional

a) Solicitar al cliente recibos de sueldo de periodos anteriores para verificar el monto de su haber

#### 1. Presentar Demanda en el Juzgado Roles:

- Abogado
- Recepcionista
- Encargado de envío de Documentación Judicial
- a) Confecciona el documento el cual incluye:
	- Datos personales del cliente
	- Descripción del Caso
- b) El Abogado le da a la recepcionista el documento.

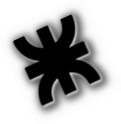

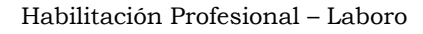

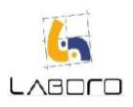

c) La recepcionista le entrega al Encargado de envío de Documentación Judicial el documento para que lo envíe

### **3. Enviar Telegrama Ley**

Rol: Abogado Previsional

- a) Enviar telegrama Ley a Anses, notificándolo de la demanda
- b) Registrar envío del telegrama

#### **4. Enviar Telegrama Pronto Despacho**

Rol: Abogado Previsional

- a) Luego de enviar el telegrama Ley, aguardar 90 día para que Anses lo responda, en caso de no existir respuesta por parte de la entidad:
	- 1. Enviar telegrama Pronto Despacho a Anses, notificándolo de la demanda
	- 2. Registrar envío del telegrama

#### **5. Registrar Respuesta**

Rol: Secretaria

- a) Avisar al abogado la llega de la respuesta de Anses
- b) Registrar notificación de respuesta de Anses

#### **6. Notificación Presentación Pruebas**

Rol: Tribunal

a) Enviar Notificación de fecha de presentación de pruebas.

#### **7. Registrar Fecha Presentación Pruebas**

Rol: Secretaria

a) Registrar de fecha de presentación de pruebas

#### **8. Presentar Ofrecimiento de Prueba en el Juzgado:**

Roles:

- Abogado
- Encargado de envío de Documentación Judicial
- a) Confecciona el documento el cual incluye las pruebas:
	- a. Confesionales
	- b. Testimoniales
	- c. Documentales
	- d. Reconocimiento
	- e. Exhibición Documental
	- f. Informativa Documental
	- g. Parcial Contable en Subsidio
	- h. Pericia Médica Legal

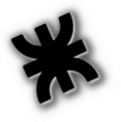

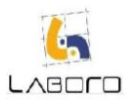

- i. Pericia Médica del Trabajo
- j. Pericia Técnica
- b) El Encargado de envío de Documentación Judicial envía la documentación al Juzgado

#### **9. Registrar Sentencia**

Rol: Recepcionista

- a) Registra la Sentencia dictada.
	- *1.* Si se cree necesario una aclaratoria de la Sentencia, se pasa a la Etapa "Solicitar Aclaratoria de Sentencia" **se cuenta con 3 días hábiles.** *Ver Actividad Nro. 77: Presentar Solicitud de Aclaratoria de Sentencia - Sub-Proceso de Accidentes de Trabajo y Enfermedades Laborales.*
	- 2. Si el resultado es negativo y se determina posible realizar una Casación, se debe pasar a la Etapa "Emitir Solicitud de Casación" **(se cuenta con 10 días hábiles para emitir una casación).** *Ver Actividad Nro. 78: Emitir Solicitud de Casación - Sub-Proceso de Accidentes de Trabajo y Enfermedades Laborales.*
	- 3. Si no se decide realizar casación ni aclaratoria se finaliza con el proceso.

# <span id="page-10-0"></span>**Sub-Proceso de Accidentes de Trabajo y Enfermedades Laborales**

#### **1. Determinación de posible patología**

Esta actividad esta relacionada con la Actividad "Determinar SubTipo de Caso Laboral" del Proceso General (Puede ser parte de la misma). *Ver Actividad Nro. 3: Determinar SubTipo de Caso Laboral-Proceso General***.**

Rol: Abogado Laboral (Dueño)

- a) Atiende al Cliente y determina: El especialista que lo debe revisar.
	- Médico Clínico
	- Psiquiatra  $\bullet$
- b) Le entrega al Cliente los datos del especialista para que solicite un turno de revisación. Cuando el Cliente sea atendido por el médico clínico, y el mismo le indique los estudios que debe realizarse, el Cliente puede tomar 2 decisiones:
	- Realizar los estudios por su cuenta  $\bullet$
	- Realizar los estudios por cuenta del Estudio Jurídico:

#### **2. Receptar solicitud de estudios:**

Rol: Recepcionista

a) Recibe la solicitud del Cliente de realizarse los estudios a través del Estudio Jurídico.

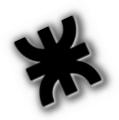

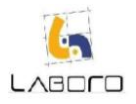

- **3. Solicitar turnos en Empresas prestadoras de Estudios Médicos** Rol: Recepcionista
	- a) Solicita turnos en las prestadoras del Estudio Jurídico

#### **4. Notificar Turno al Cliente**

Rol: Recepcionista

a) Notifica al Cliente la fecha y hora de los estudios a realizarse

#### **5. Retirar Estudios en Empresas Prestadoras de Estudios Médicos** Rol: Recepcionista

a) Retira los estudios en las prestadoras del Estudio Jurídico y registra: a. Cliente del cual es el estudio.

#### **6. Enviar estudios al Médico**

Rol: Recepcionista

- a) Una vez que todos los estudios han llegado para el Cliente, se los envía al Especialista.
- b) Se aguarda una semana por el Certificado Médico

#### **7. Recepción del Informe Médico**

Rol: Recepcionista

- a) Recepta el informe médico y registra de que Cliente
- b) Le avisa al Abogado que el informe médico ha llegado

#### **8. Asignar Caso a Abogado**

Roles Intervinientes: Abogado Directivo

- a) Evalúa complejidad del Caso
- b) Verifica la carga laboral de cada Abogado
- c) Asigna el Caso al abogado adecuado siguiente los criterios de complejidad y disponibilidad antes verificados

#### **9. Denuncia ante la ART**

Roles Intervinientes:

- Abogado
- **Recepcionista**
- Encargado de envío de Documentación
- a) El Abogado confecciona el documento de Denuncia el cual incluye:
	- Certificado Médico (Informe)
	- Datos personales del siniestrado
	- Tareas que realizaba
	- Patologías denunciadas
	- Firma del Abogado
- b) La Recepcionista le pasa al Encargado de envío de Documentación

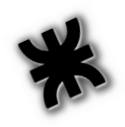

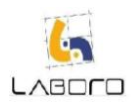

c) El Encargado de envío de Documentación envía la denuncia a la ART personalmente.

#### **10. Verificar contestación de ART**

Rol: Recepcionista

a) Se debe esperar durante **10 días hábiles** ( con cargo)

Si la ART responde dentro de los 10 días hábiles, se verifica que contestación dio a la denuncia, puede ser:

- o **Aceptación**: La ART debe abonar al damnificado dentro del plazo de los 15 días hábiles.
- o **Suspensión**: La ART Suspende el Pronunciamiento, para verificar si la patología denunciada es verdadera. En este caso se le otorgan **20 días corridos para contestar.** (Ver en la sección Anexos, la Figura 3: Suspensión del Pronunciamiento)
- o **Rechazo:** Se procede a la Etapa de Denuncia ante la comisión médica. (Ver en la sección Anexos, la Figura 4: Rechazo de ART). *Ver Actividad Nro. 11: Confeccionar Denuncia ante la Comisión Médica - Sub-Proceso de Accidentes de Trabajo y Enfermedades Laborales.*

Si la ART no responde dentro del plazo estipulado se procede a la Etapa de Denuncia ante la comisión médica con la distinción que se presume que la ART realizó la Aceptación de la Denuncia (por haber realizado Silencio)

#### **11. Confeccionar Denuncia ante la Comisión Médica**

Rol: Abogado

- a) Confecciona el escrito de Denuncia ante la Comisión Médica al cual se adjuntan:
	- a. Denuncia ante la ART
	- b. Respuesta de la ART (Silencio, Rechazo)
	- c. Datos personales del damnificados
	- d. Datos de la ART
	- e. Datos del Empleador
	- f. Datos del Siniestro
		- a. Tipo de Siniestro
			- i. Accidente de Trabajo
			- ii. Enfermedad Profesional
		- b. Lugar del Accidente
		- c. Descripción o Relato del Siniestro
		- d. Diagnóstico según Certificado de Atención (Informe médico)
		- e. Explicación del Rechazo de la aseguradora
	- g. Informe médico
- **12. Convocar al Cliente a la Firma de la Denuncia ante la Comisión Médica** Rol: Recepcionista
	- a) Se comunica con el Cliente para citarlo a que firme la Denuncia, indicando Fecha y Hora

#### **13. Registrar la Firma del Cliente en la Denuncia ante la Comisión Médica**  Roles: Recepcionista

- a) La Recepcionista recibe al Cliente
- b) Hace una copia de la Denuncia a la Comisión Médica
- c) Hace firmar al Cliente la el original y copia de la Denuncia

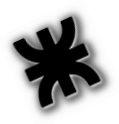

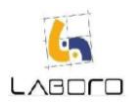

#### **14. Presentar Denuncia ante la Comisión Médica**

Roles: Encargado de envío de Documentación

a) Envía el documento a la Comisión Médica

#### **15. Verificar respuesta de la Comisión Médica**

Rol: Recepcionista

La Comisión Médica responde por correo, las posibles respuestas son:

- Otorgar una Fecha de Revisación con los siguientes datos:
	- 1. Datos de la Comisión Médica
	- 2. Fecha de elaboración del Documento
	- 3. Motivo de la intervención de la Comisión Médica
	- 4. Datos del Damnificado
	- 5. Datos de la Aseguradora
	- 6. Apellido y Nombre del Apoderado
	- 7. Datos del Empleador
	- 8. Descripción de la Revisada
		- a. Fecha y Hora
		- b. Lugar
		- c. Observaciones
- Devolver la denuncia solicitando más datos para adjuntar a la denuncia, esta solicitud puede realizarse indefinidamente.

#### **16. Completar Datos Denuncia ante la Comisión Médica**

Rol: Abogado

- a) Completa los Datos solicitados por la comisión Médica
- b) Vuelve a la etapa "Presentar Denuncia ante la Comisión Médica". *Ver Actividad Nro. 11: Confeccionar Denuncia ante la Comisión Médica - Sub-Proceso de Accidentes de Trabajo y Enfermedades Laborales.*

#### **17. Convocar Cliente para Notificar Fecha de Revisación.**

- Rol: Recepcionista
- c) Llama al Cliente para convocarlo al Estudio
- d) Se reserva fecha y hora para atender al Cliente

#### **18. Notificar Fecha de Revisación al Cliente**

Rol: Recepcionista

- a) Copia la Notificación emitida por la Comisión Médica
- b) Hace firmar al Cliente la copia de la Notificación y le entrega al Cliente el original junto con una nota instructiva la cual detalla las siguientes tareas para el Cliente:
	- a. Traer copia del Acta de Audiencia
	- b. Traer los eventuales estudios solicitados por la Comisión Médica

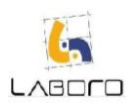

#### **19. Registrar Estudios Médicos solicitados por la Comisión Médica** Rol: Recepcionista

a) Registra los estudios que la Comisión Médica le solicitó al Cliente

#### **20. Acompañar los Estudios realizados a la Comisión Médica**

Roles:

- **Secretaria**
- Encargado de envío de Documentación
- a) La Secretaria busca los estudios ya realizados y los coloca en un sobre
- b) El Encargado de envío de Documentación envía la documentación a la Comisión Médica

#### **21. Verificar Resultado del Dictamen:**

Rol: Recepcionista

- a) Recepta por carta el Dictamen de la Comisión Médica, la misma, dividirá el caso por expediente, donde cada expediente es una patología denunciada. Por cada expediente, la Comisión puede pronunciarse de la siguiente forma.
	- **Aceptación**: La ART tiene 15 días para pagar el expediente Aceptado por la Comisión Médica
	- **Rechazo**: Al presentarse esta contestación por parte de la Comisión Médica se deben realizar 2 tareas simultáneas **dentro de los 10 días hábiles de recibido el resultado del Dictamen**.
		- o Presentar Recurso en Comisión Médica
		- o Presentar Demanda en el Juzgado

#### **22. Presentar Recurso en la Comisión Médica:**

Roles:

- Abogado
- **Recepcionista**
- Encargado de envío de Documentación
- a) El Abogado confecciona el documento el cual incluye:
	- a. Datos personales del damnificados
	- b. Datos de la ART
	- c. Datos del Empleador
	- d. Enfermedad
	- e. Descripción del Caso
- b) El Abogado le da a la recepcionista el documento.
- c) La recepcionista le entrega al Encargado de envío de Documentación el documento para que lo envíe

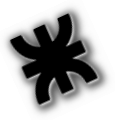

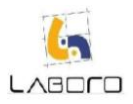

#### **23. Presentar Demanda en el Juzgado:**

Roles:

- Abogado
- **Recepcionista**
- Encargado de envío de Documentación Judicial
- a) Confecciona el documento el cual incluye:
	- $\bullet$ Datos personales del damnificado
	- $\bullet$ Descripción del Caso
	- Monto Reclamado  $\bullet$
- b) El Abogado le da a la recepcionista el documento.
- c) La recepcionista le entrega al Encargado de envío de Documentación Judicial el documento para que lo envíe

#### **24. Presentar Oficio a la Comisión Médica:**

Esta Actividad es necesaria para solicitarle a la Comisión Médica, toda la documentación pertinente para poder proseguir con la demanda.

Roles:

- Abogado
- Recepcionista
- Encargado de envío de Documentación  $\bullet$
- d) El Abogado confecciona el documento
- e) El Abogado le da a la recepcionista el documento.
- f) La recepcionista le entrega al Encargado de envío de Documentación el documento para que lo envíe

#### **25. Verificar respuesta del Oficio de la Comisión Médica**

Rol: Secretaria

- a. La Entidad tiene **10 días hábiles para responder**:
	- I. Si no responde se debe pasar a la Etapa "Enviar escrito de Solicitud de Emplazamiento a Comisión Médica". *Ver Actividad Nro. 26: Enviar escrito de Solicitud de Emplazamiento a Comisión Médica - Sub-Proceso de Accidentes de Trabajo y Enfermedades Laborales.*
	- II. Si responde el proceso sigue Normal.

#### **26. Enviar escrito de Solicitud de Emplazamiento a Comisión Médica**

Rol: Abogado

- a) El Abogado confecciona el documento
- b) El Abogado le da a la recepcionista el documento.
- c) La recepcionista le entrega al Encargado de envío de Documentación el documento para que lo envíe

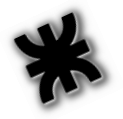

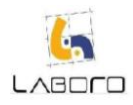

#### **27. Registrar fecha de respuesta del Oficio emplazado a la Comisión Médica determinado por Juzgado**

#### Rol: Secretaria

- a. Verifica la fecha determinada por el Juzgado para que la Comisión Médica responda.
- b. Registra la Fecha

#### **28. Verificar respuesta del Oficio emplazado a Comisión Médica**

Rol: Secretaria

- a. La Comisión Médica tiene x días hábiles para responder según determine el Juzgado
	- III. Si no responde se debe volver a emplazar a la Comisión Médica (**Etapa "Enviar escrito de Solicitud de Emplazamiento a Comisión Médica".** *Ver Actividad Nro. 26: Enviar escrito de Solicitud de Emplazamiento a Comisión Médica - Sub-Proceso de Accidentes de Trabajo y Enfermedades Laborales*).
	- IV. Si responde el proceso sigue Normal.

#### **29. Registrar Fecha de Conciliación**

Rol: Recepcionista

- a) Registra la Fecha declarada en la Cédula de notificación que emite el juzgado.
- b) Una vez que llegó la Cedula de Notificación de la Audiencia de Conciliación se cuenta de 7 a 10 días hábiles para realizar las actividades **"Convocar al Cliente para una reunión" (***ver Actividad Nro. 31: Convocar al Cliente para una reunión previa a Audiencia de Conciliación)*, *"Reunión con el Cliente" (Ver Actividad Nro. 32: Reunión con el Cliente previa a la Audiencia de Conciliación), "Emitir Cédulas de Notificación de Citación a Audiencia a Testigos" (Ver Actividad Nro. 68: Emitir Cédulas de Notificación de Citación a Audiencia de Pruebas a Testigos), "Retirar los resultados del envío de Cédulas de Notificación de Citación a Audiencia a Testigos de Tribunales", "Verificar recepción exitosa de las Cédulas de Notificación de Citación a Audiencia por parte de los testigos" (Ver Actividad Nro. 70: Verificar recepción exitosa de las Cédulas de Notificación de Citación a Audiencia por parte de los testigos)* y *"Reenviar Cédulas de Notificación de Citación a Audiencia a Testigos no notificados (Ver Actividad Nro. 41: Reenviar Cédulas de Notificación de Citación a Audiencia a Testigos no notificado)*".

#### **30. Solicitar Prorroga de Audiencia por falta de documentación**

Roles:

- Abogado
- **Recepcionista**
- Encargado de envío de Documentación
	- a) El Abogado confecciona documento y lo firma.
	- b) La secretaria le envía el documento al Encargado de envío de Documentación
	- c) El Encargado de envío de Documentación envía el documento al Juzgado

### **31. Convocar al Cliente para una reunión previa a Audiencia de Conciliación**

Rol: Recepcionista

- a) Se comunica con el Cliente para concretar un turno
- b) Se le informa día y hora de la reunión

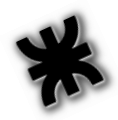

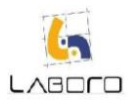

# **32. Reunión con el Cliente previa a la Audiencia de Conciliación**

Rol: Abogado

- a) Le solicita al Cliente los domicilios actualizados de los testigos
- b) Lo cita un día antes de la Audiencia para instruirlo sobre cómo responder en la audiencia de conciliación.

#### **33. Audiencia de Conciliación**

Roles: Abogado

- a) Se presenta el Abogado con el Cliente y un representante de la ART demandada. Se puede obtener 2 resultados de la Conciliación
	- 1. Se llegó a un acuerdo: Se fija el Monto, la forma de pago y la Fecha de Pago
	- 2. No se llegó a un acuerdo: Se abre la prueba por 6 días hábiles, esto es que se cuenta con 6 días hábiles para la Actividad *"Presentar Ofrecimiento de Prueba en el Juzgado (Ver Actividad Nro. 14: Presentar Ofrecimiento de Prueba en el Juzgado).*

#### **34. Presentar Ofrecimiento de Prueba en el Juzgado:**

Roles:

- Abogado
- Encargado de envío de Documentación Judicial
	- a) Confecciona el documento el cual incluye las pruebas:
		- i. Confesionales
		- ii. Testimoniales
		- iii. Documentales
		- iv. Reconocimiento
		- v. Exhibición Documental
		- vi. Informativa Documental
		- vii. Parcial Contable en Subsidio
		- viii. Pericia Médica Legal
			- ix. Pericia Médica del Trabajo
			- x. Pericia Técnica
	- b) El Encargado de envío de Documentación Judicial envía la documentación al Juzgado

#### **35. Verificar el Decreto Pruebas en el Juzgado (Verificar Resolución)**

Roles:

- Encargado de envío de Documentación Judicial
- Abogado
- a) Se recepta por Cédula de Notificación y se verifica:
	- a. Las Entidades autorizadas a oficiar mediante la Cédula en la cual se da curso al Ofrecimiento de Prueba.
	- b. La Fecha de Sorteo de Perito
	- c. La Fecha de Audiencia de Prueba
- b) Informa al Abogado las Fechas expuestas.

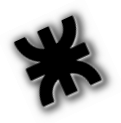

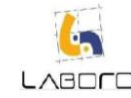

- **36. Convocar al Cliente para notificarle la Fecha de Audiencia de Prueba** Roles: Recepcionista
	- a) Coordina una fecha y hora para que el Cliente concurra al Estudio Jurídico

#### **37. Notificar Fecha de Audiencia de Prueba**

Roles: Recepcionista

a) Realiza copia de la Cedula, hace firmar al cliente original y copia y entrega el original al Cliente.

#### **38. Emitir Oficio a Entidad**

Roles:

- **Recepcionista**
- Encargado de envío de Documentación Judicial
- a) Utiliza las plantillas preestablecidas para oficiar a las distintas instituciones:
	- a. ANSES
	- b. AFIP
	- c. Correo Argentino
	- d. Etc.
- b) Confecciona el documento el cual incluye las pruebas solicitadas
- c) El Encargado de envío de Documentación Judicial envía el Documento a cada Entidad a Oficiar

#### **39. Verificar respuesta del Oficio**

Rol: Recepcionista

- a. La Entidad tiene 15 días hábiles para responder:
	- a) Si no responde se debe pasar a la Etapa *"Enviar escrito de Solicitud de Emplazamiento". (Ver Actividad Nro. 40: Presentar escrito de Solicitud de Emplazamiento).*
	- b) Si responde el proceso sigue Normal

#### **40. Presentar escrito de Solicitud de Emplazamiento**

Roles: Recepcionista

- a) Confecciona el Documento mediante plantillas preestablecidas
- b) El Encargado de envío de Documentación Judicial envía la documentación al Juzgado

#### **41. Verificar respuesta del Oficio emplazado**

Roles: Recepcionista

- a) La Entidad tiene x días hábiles para responder según determine el Juzgado:
	- Si no responde se debe pasar a la Etapa *"Enviar escrito de Solicitud de Multa" (Ver Actividad Nro. 42: Presentar escrito de Solicitud de Multa).*
	- Si responde el proceso sigue Normal

#### **42. Presentar escrito de Solicitud de Multa**

Roles: Encargado de envío de Documentación Judicial

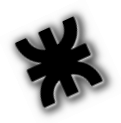

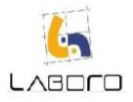

- a) Confecciona el Documento:
- b) Envía la documentación al Juzgado

#### **43. Ver Resultado de Sorteo de Perito.**

Roles: Recepcionista

- a) Registra el Perito sorteado
- b) Informa al Abogado el Perito que salió sorteado

#### **44. Analizar Perito**

Roles: Abogado

- a) Verifica si el Perito es el adecuado para realizar la pericia al caso y se decide:
	- Si el Perito es Aceptado el Proceso sigue el curso normal
	- Si el Perito no es Aceptado se debe pasar a la Etapa "Recusar Perito" *(Ver Actividad*   $\bullet$ *Nro. 19: Recusar Perito).*

#### **45. Recusar Perito: Se cuenta con 3 días hábiles para realizar la Recusación (Con cargo y sin cargo)**

Roles intervinientes:

- Abogado
- Recepcionista  $\bullet$
- a) El Abogado confecciona el documento
- b) La Recepcionista envía el documento al Juzgado

#### **46. Verificar respuesta de Perito.**

Roles intervinientes: Secretaria

- a. Verificar si el Perito respondió la recusación. **El mismo cuenta con 3 días hábiles para responder la recusación**:
	- o Si responde se debe esperar la determinación del Juez luego de 1 mes *(Etapa Determinación de Remoción de Perito. Ver Actividad Nro. 49: Determinación de Remoción de Perito).*
	- o Si no responde se debe pasar a la Etapa "Solicitud de Remoción de Perito" *(Ver Actividad Nro. 47: Solicitar Remoción del Perito).*

#### **47. Solicitar Remoción del Perito:**

Roles intervinientes:

- Abogado
- **Recepcionista**
- a) El Abogado confecciona el documento donde se detalla el motivo por el cual se requiere la remoción del Perito
- b) La Secretaria envía el documento al Juzgado

#### **48. Verificar Resultado de Remoción de Perito**

Roles intervinientes: Recepcionista

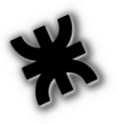

a) Verifica en el juzgado el resultado de la remoción

o Si se lo remueve se vuelve a repetir el paso *"Registrar Fecha de Sorteo de Perito" (Ver Actividad Nro. 43: Ver Resultado de Sorteo de Perito).*

#### **49. Determinación de Remoción de Perito**

Roles: Recepcionista

- a) Verifica en el juzgado la decisión del Juez interviniente El juez puede determinar qué:
	- 1) Se remueva el Perito. Se vuelve a la Etapa de "Registrar Fecha de Sorteo de Perito" *(Ver Actividad Nro. 43: Ver Resultado de Sorteo de Perito*).
	- 2) No se remueva el Perito: El caso prosigue con el Perito designado.
- 50. **Registrar Fecha de Pericia:** El Perito tiene 5 días hábiles con cargo para presentar la Fecha de Pericia.

Roles: Secretaria

- a. Registra la Fecha de Pericia resuelta por el Juzgado mediante Cédula de Notificación.
- b. Si el Perito no presenta la Fecha de Pericia, se pasa a la Actividad *"Solicitar Remoción de Perito por no notificar Fecha de Pericia" (Ver Actividad Nro. 51: Solicitar Remoción de Perito por no notificar fecha de Pericia).*

#### **51. Solicitar Remoción de Perito por no notificar fecha de Pericia**

Roles:

- $\bullet$ Abogado
- $\bullet$ Encargado de envío de Documentos
- a) Confecciona el Documento
- b) Encargado de envío de Documentos, envía el Documento
- c) Se remueve al Perito sin más trámite y se vuelve a la Etapa "Registrar Fecha de Sorteo de Perito" *(Ver Actividad Nro. 43: Ver Resultado de Sorteo de Perito).*

#### **52. Convocar al Cliente para notificarle la Fecha de Pericia**

Roles: Recepcionista

a) Convoca al Cliente para que se reúna en el estudio en una determinada fecha y hora

#### **53. Notificar Fecha de Pericia al Cliente**

Roles: Recepcionista

a) Copia la Cedula de Notificación de Fecha de Pericia, hace firmar al Cliente original y copia y entrega el original al Cliente.

#### **54. Verificar Informe de Pericia**

Rol: Secretaria

- a) Verifica en el Juzgado que el Perito ha emitido la Vista de la Pericia. **El Perito cuenta con 15 días hábiles con cargo (desde la Fecha de la Pericia), para emitir la Vista de la Pericia.**
- b) Si no la Presenta se debe pasar a la etapa de "Presentar Solicitud de Emplazamiento" *(Ver Actividad Nro. 40: Presentar escrito de Solicitud de Emplazamiento).*
- c) Si la Presenta sigue con el curso normal del proceso

#### **55. Presentar Solicitud de Emplazamiento**

Roles:

- a) Abogado
- b) Secretaria
	- a. El Abogado confecciona el Documento
	- b. La secretaria envía el documento al Juzgado

#### **56. Verificar Informe de Pericia Emplazado**

Rol: Secretaria

- a) Verifica en el Juzgado que el Perito ha emitido la Vista de la Pericia con emplazamiento. **El Perito cuenta con X días según determine el Juzgado para emitir la Vista de la Pericia.**
- b) Si no la Presenta se debe pasar a la etapa de *"Presentar Solicitud de remoción de perito" (Ver Actividad Nro. 47: Solicitar Remoción del Perito).*
- c) Si la Presenta sigue con el curso normal del proceso

#### **57. Verificar Informe de Pericia**

Rol: Secretaria

- a) Verifica en el Juzgado que el Perito ha emitido la Vista de la Pericia. **El Perito cuenta con 15 días hábiles con cargo (desde la Fecha de la Pericia), para emitir la Vista de la Pericia.**
- b) Si no la Presenta se debe pasar a la etapa de "Presentar Solicitud de Emplazamiento" *(Ver Actividad Nro. 40: Presentar escrito de Solicitud de Emplazamiento).*
- c) Si la Presenta sigue con el curso normal del proceso

#### **58. Registrar llegada de Vista de Pericia**

Roles: Secretaria

a) Registra la notificación emitida por el juzgado en la cual se detalla la llegada de la Vista de la Pericia

#### **59. Registrar Resultado Pericia**

Rol: Encargado de envío de Documentación Judicial

- a) Registra el resultado determinado por el Perito el cual se encuentra en el expediente del Juzgado.
	- Si el resultado es positivo, se debe pasar a la Actividad *"Verificar Impugnación de Contraparte" (Ver Actividad Nro. 61: Verificar Impugnación de Contraparte).*
	- Si el resultado es negativo, se debe pasar a la actividad *"Emitir Escrito de Elevación*   $\bullet$ *a Juicio". (Ver Actividad Nro. 37: Presentar Escrito de Elevación a Juicio).*

#### **60. Solicitar Ampliación de la Pericia**

Esta actividad se realiza en caso que se requiera ampliar la información de la pericia, se puede realizar indefinidas veces. **El Perito cuenta con 3 días hábiles para ampliar con Cédula de Notificación**

Roles intervinientes:

Abogado

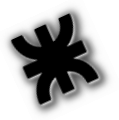

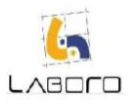

- Encargado de envío de Documentación Judicial
	- a) Confecciona el Documento en el cual se detalla: o Información a Ampliar
	- b) El Encargado de envío de Documentación Judicial envía el documento al Juzgado

#### **61. Verificar Impugnación de Contraparte (Ver informe de Disidencia**

Roles: Encargado de envío de Documentación Judicial

- a) Se debe verificar **luego de transcurridos 5 días hábiles con cargo** de notificadas las pericias médicas y técnicas, si la Parte demandada presentó Impugnación:
	- i. Si presentó impugnación se sigue con el curso normal
	- ii. Si no presentó impugnación se debe pasar a la actividad *"Solicitar Certificación de No Impugnación" (Ver Actividad Nro. 62: Solicitar Certificación de no impugnación).*

#### **62. Solicitar Certificación de no impugnación:**

Roles:

- Abogado
- **Secretaria** 
	- a. El Abogado confecciona el Documento
	- b. La secretaria envía el documento al Juzgado

#### **63. Presentar Escrito de Elevación a Juicio**

Roles:

- Abogado
- Encargado de envío de Documentación Judicial
	- a) El Abogado confecciona el Documento
	- b) El Encargado de envío de Documentación Judicial envía el documento al Juzgado

#### **64. Registrar Avocamiento de Juez**

Roles: Recepcionista

a) Se registra el Nombre y Apellido del Juez que va a hacerse cargo del Caso.

#### **65. Analizar Juez**

Roles: Abogado

- a) Verifica si el Juez es el adecuado para realizar la pericia al caso y se decide:
	- Si el Juez es Aceptado el Proceso sigue el curso normal
	- Si el Juez no es Aceptado se debe pasar a la Etapa **"Recusar Perito"** *(Ver Actividad Nro. 19: Recusar Perito).*

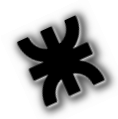

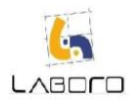

#### **66. Recusar Juez:**

#### **Se cuenta con 3 días hábiles para realizar la Recusación (Con cargo y sin cargo)**

Roles intervinientes:

- Abogado
- Recepcionista  $\bullet$ 
	- a) El Abogado confecciona el documento
	- b) La Recepcionista envía el documento al Juzgado
	- c) Vuelve a repetirse la Actividad **"Registrar Avocamiento de Juez"** *(Ver Actividad Nro. 38: Registrar Avocamiento de Juez).*

#### **67. Registrar Fecha de Audiencia de Vista y Casusa**

Rol: Recepcionista

a) Registra la Fecha en la Agenda

#### **68. Emitir Cédulas de Notificación de Citación a Audiencia de Pruebas a Testigos**

Rol: Encargado de envío de Documentación Judicial

a) Envía las Cédulas de Notificación a los Testigos.

#### **69. Registrar resultado del envío de Cédula de Notificación de Citación a Audiencia de Prueba a Testigo.**

Roles: Encargado de envío de Documentación Judicial

a) Retira las Cédulas de Notificación a los Testigos de Tribunales

#### **70. Verificar recepción exitosa de las Cédulas de Notificación de Citación a Audiencia por parte de los testigos**

Rol: Abogado Judicial

- a) Verifica las cédulas que no llegaron a los Testigos
- b) Se comunica con el Cliente para que le informe más detalles del domicilio de los Clientes
- c) Vuelve a confeccionar las cédulas de citación con la actualización de domicilio

#### **71. Reenviar Cédulas de Notificación de Citación a Audiencia a Testigos no notificados** Rol: Encargado de envío de Documentación Judicial

- a) Envía las Cédulas de Notificación a los Testigos.
- **72. Convocar al Cliente para la notificación de la Fecha de Audiencia de Vista y Causa** Rol: Recepcionista
	- a) Coordina con el Cliente una fecha y hora para reunirse en el Estudio Jurídico

#### **73. Notificar al Cliente de la Fecha de Audiencia de Vista y Causa**

Rol: Recepcionista

a) Realiza una copia de la Cédula de Notificación, hace firmar por el cliente el original y copia y le entrega el original al Cliente

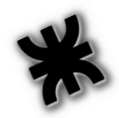

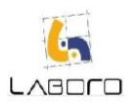

#### **74. Audiencia de Vista y Causa**

#### Rol: Abogado

- a) Se presenta con el Cliente
- b) Registra la Fecha de presentación del Alegato

#### **75. Confeccionar Alegato**

Roles:

- Abogado  $\bullet$
- Encargado de Envío de Documentación Judicial
- a) El Abogado Confecciona el Documento
- b) El Encargado de Envío de Documentación Judicial envía la Documentación al Juzgado
- c) El Encargado de Envío de Documentación Judicial registra la Fecha de la Sentencia

#### **76. Registrar Sentencia**

Rol: Recepcionista

a) Registra la Sentencia dictada.

1. Si se cree necesario una aclaratoria de la Sentencia, se pasa a la Etapa "Solicitar Aclaratoria de Sentencia" **se cuenta con 3 días hábiles.** *Ver Actividad Nro. 77: Presentar Solicitud de Aclaratoria de Sentencia - Sub-Proceso de Accidentes de Trabajo y Enfermedades Laborales.*

2. Si el resultado es negativo y se determina posible realizar una Casación, se debe pasar a la Etapa "Emitir Solicitud de Casación" **(se cuenta con 10 días hábiles para emitir una casación).** *Ver Actividad Nro. 78: Emitir Solicitud de Casación - Sub-Proceso de Accidentes de Trabajo y Enfermedades Laborales.*

3. Si no se decide realizar casación ni aclaratoria se finaliza con el proceso.

#### **77. Presentar Solicitud de Aclaratoria de Sentencia**

Roles

- $\bullet$ Abogado
- Encargado de Envío de Documentación Judicial
- a) El Abogado Confecciona el Documento
- b) El Encargado de Envío de Documentación Judicial envía la Documentación al Juzgado
- c) El Encargado de Envío de Documentación Judicial registra la Fecha de la Aclaratoria

#### **78. Emitir Solicitud de Casación**

Roles:

- Abogado  $\bullet$
- Encargado de Envío de Documentación Judicial  $\bullet$
- a) El Abogado Confecciona el Documento
- b) El Encargado de Envío de Documentación Judicial envía la Documentación al Juzgado
- c) El Encargado de Envío de Documentación Judicial registra la Fecha de la nueva Sentencia.

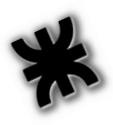

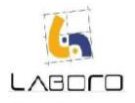

# <span id="page-25-0"></span>**Sub-Proceso de Despidos**

#### **1. Realizar Diálogos Epistolares**

Roles:

- Abogado
- $\bullet$ Recepcionista
- Encargado de envío de Documentación Judicial  $\bullet$
- a) Confecciona documentos inherentes al caso presentado
- b) El Abogado le da a la recepcionista el documento.
- c) La recepcionista le entrega al Encargado de envío de Documentación el documento para que lo envíe

#### **2. Presentar Demanda en el Juzgado:**

Roles:

- Abogado  $\bullet$
- Recepcionista
- Encargado de envío de Documentación Judicial
- a) Confecciona el documento el cual incluye:
	- Datos personales del damnificado
	- Descripción del Caso
	- Monto Reclamado
- b) El Abogado le da a la recepcionista el documento.
- c) La recepcionista le entrega al Encargado de envío de Documentación Judicial el documento para que lo envíe

#### **3. Registrar Fecha de Conciliación**

Rol: Recepcionista

- a) Registra la Fecha declarada en la Cédula de notificación que emite el juzgado
- b) Una vez que llegó la Cedula de Notificación de la Audiencia de Conciliación se cuenta de 7 a 10 días hábiles para realizar las actividades "Convocar al Cliente para una reunión" *ver Actividad Nro. 31: Convocar al Cliente para una reunión previa a Audiencia de Conciliación)*, *"Reunión con el Cliente". Ver actividad Nro. 32: Reunión con el Cliente previa a la Audiencia de Conciliación*, *"Emitir Cédulas de Notificación de Citación a Audiencia a Testigos" (Ver Actividad Nro. 68: Emitir Cédulas de Notificación de Citación a Audiencia de Pruebas a Testigos), "Retirar los resultados del envío de Cédulas de Notificación de Citación a Audiencia a Testigos de Tribunales", "Verificar recepción exitosa de las Cédulas de Notificación de Citación a Audiencia por parte de los testigos. (Ver Actividad Nro. 70: Verificar recepción exitosa de las Cédulas de Notificación de Citación a*

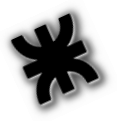

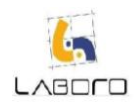

*Audiencia por parte de los testigos)* y *"Reenviar Cédulas de Notificación de Citación a Audiencia a Testigos no notificados (Ver Actividad Nro. 41: Reenviar Cédulas de Notificación de Citación a Audiencia a Testigos no notificados).*

#### **4. Solicitar Prorroga de Audiencia por falta de documentación**

Roles:

- Abogado  $\bullet$
- Recepcionista
- Encargado de envío de Documentación  $\bullet$ 
	- a) El Abogado confecciona documento y lo firma.
	- b) La secretaria le envía el documento al Encargado de envío de Documentación
	- c) El Encargado de envío de Documentación envía el documento al Juzgado

#### **5. Convocar al Cliente para una reunión previa a Audiencia de Conciliación** Rol: Recepcionista

- a) Se comunica con el Cliente para concretar un turno
- b) Se le informa día y hora de la reunión

#### **6. Reunión con el Cliente previa a la Audiencia de Conciliación** Rol: Abogado

- a) Le solicita al Cliente los domicilios actualizados de los testigos
- b) Lo cita un día antes de la Audiencia para instruirlo sobre cómo responder en la audiencia de conciliación.

#### **7. Audiencia de Conciliación**

Roles: Abogado

- a) Se presenta el Abogado con el Cliente y un representante de la ART demandada. Se puede obtener 2 resultados de la Conciliación
	- Se llegó a un acuerdo: Se fija el Monto, la forma de pago y la Fecha de Pago
	- No se llegó a un acuerdo: Se abre la prueba por 6 días hábiles, esto es que se cuenta  $\bullet$ con 6 días hábiles para la Actividad "*"Presentar Ofrecimiento de Prueba en el Juzgado" (Ver Actividad Nro. 14: Presentar Ofrecimiento de Prueba en el Juzgado).*

#### **8. Presentar Ofrecimiento de Prueba en el Juzgado:**

Roles:

- Abogado
- Encargado de envío de Documentación Judicial

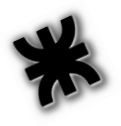

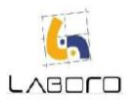

#### a) Confecciona el documento el cual incluye las pruebas:

- I. Confesionales
- II. Testimoniales
- III. Documentales
- IV. Reconocimiento
- V. Exhibición Documental
- VI. Informativa Documental
- VII. Parcial Contable en Subsidio
- VIII. Pericia Médica Legal
	- IX. Pericia Médica del Trabajo
	- X. Pericia Técnica
- b) El Encargado de envío de Documentación Judicial envía la documentación al Juzgado

### **9. Verificar el Decreto Pruebas en el Juzgado (Verificar Resolución)**

Roles:

- Encargado de envío de Documentación Judicial
- Abogado
- a) Se recepta por Cédula de Notificación y se verifica:
	- a. Las Entidades autorizadas a oficiar mediante la Cédula en la cual se da curso al Ofrecimiento de Prueba.
	- b. La Fecha de Sorteo de Perito
	- c. La Fecha de Audiencia de Prueba
- b) Informa al Abogado las Fechas expuestas.

#### **10. Convocar al Cliente para notificarle la Fecha de Audiencia de Prueba** Roles: Recepcionista

a) Coordina una fecha y hora para que el Cliente concurra al Estudio Jurídico

#### **11. Notificar Fecha de Audiencia de Prueba**

Roles: Recepcionista

a) Realiza copia de la Cedula, hace firmar al cliente original y copia y entrega el original al Cliente.

#### **12. Emitir Oficio a Entidad**

Roles:

- Recepcionista
- Encargado de envío de Documentación Judicial
- a) Utiliza las plantillas preestablecidas para oficiar a las distintas instituciones: a. ANSES
	- b. AFIP
	- c. Correo Argentino
	- d. Etc.
- b) Confecciona el documento el cual incluye las pruebas solicitadas:

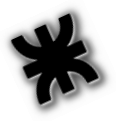

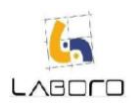

c) El Encargado de envío de Documentación Judicial envía el Documento a cada Entidad a Oficiar

#### **13. Verificar respuesta del Oficio**

Roles: Recepcionista

- a. La Entidad tiene 15 días hábiles para responder:
	- Si no responde se debe pasar a la Etapa "Enviar escrito de Solicitud de Emplazamiento" *(Ver Actividad Nro. 40: Presentar escrito de Solicitud de Emplazamiento).*
	- Si responde el proceso sigue Normal

#### **14. Presentar escrito de Solicitud de Emplazamiento**

Roles: Recepcionista

- a) Confecciona el Documento mediante plantillas preestablecidas
- b) El Encargado de envío de Documentación Judicial envía la documentación al Juzgado

#### **15. Verificar respuesta del Oficio emplazado**

Roles: Recepcionista

- a) La Entidad tiene x días hábiles para responder según determine el Juzgado:
	- Si no responde se debe pasar a la Etapa "Enviar escrito de Solicitud de Multa" *(Ver Actividad Nro. 42: Presentar escrito de Solicitud de Multa).*
	- Si responde el proceso sigue Normal

#### **16. Presentar escrito de Solicitud de Multa**

Roles: Encargado de envío de Documentación Judicial

- b) Confecciona el Documento:
- c) Envía la documentación al Juzgado

#### **17. Ver Resultado de Sorteo de Perito.**

Roles: Recepcionista

- c) Registra el Perito sorteado
- d) Informa al Abogado el Perito que salió sorteado

#### **18. Analizar Perito**

Roles: Abogado

- a) Verifica si el Perito es el adecuado para realizar la pericia al caso y se decide: o Si el Perito es Aceptado el Proceso sigue el curso normal
	- o Si el Perito no es Aceptado se debe pasar a la Etapa *"Recusar Perito" (Ver Actividad Nro. 19: Recusar Perito).*

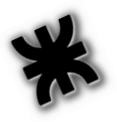

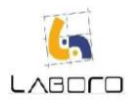

#### **19. Recusar Perito:**

#### **Se cuenta con 3 días hábiles para realizar la Recusación (Con cargo y sin cargo)**

Roles intervinientes:

- $\bullet$ Abogado
- Recepcionista
	- a) El Abogado confecciona el documento
	- b) La Recepcionista envía el documento al Juzgado

#### **20. Verificar respuesta de Perito.**

Roles intervinientes: Secretaria

- b. Verificar si el Perito respondió la recusación. **El mismo cuenta con 3 días hábiles para responder la recusación**:
	- o Si responde se debe esperar la determinación del Juez luego de 1 mes *(Etapa Determinación de Remoción de Perito. Ver Actividad Nro. 49: Determinación de Remoción de Perito).*
	- o Si no responde se debe pasar a la Etapa "Solicitud de Remoción de Perito" " *(Ver Actividad Nro. 47: Solicitar Remoción del Perito).*

#### **21. Solicitar Remoción del Perito:**

Roles intervinientes:

- Abogado
- Recepcionista
- a) El Abogado confecciona el documento donde se detalla el motivo por el cual se requiere la remoción del Perito
- b) La Secretaria envía el documento al Juzgado

#### **22. Verificar Resultado de Remoción de Perito**

Roles intervinientes: Recepcionista

- a) Verifica en el juzgado el resultado de la remoción
	- o Si se lo remueve se vuelve a repetir el paso "Registrar Fecha de Sorteo de Perito" *(Ver Actividad Nro. 43: Ver Resultado de Sorteo de Perito).*

#### **23. Determinación de Remoción de Perito**

Roles: Recepcionista

- a) Verifica en el juzgado la decisión del Juez interviniente El juez puede determinar que:
	- o Se remueva el Perito. Se vuelve a la Etapa de "Registrar Fecha de Sorteo de Perito" *(Ver Actividad Nro. 43: Ver Resultado de Sorteo de Perito).*
	- o No se remueva el Perito: El caso prosigue con el Perito designado.

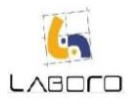

#### **24. Registrar Fecha de Pericia:**

 **El Perito tiene 5 días hábiles con cargo para presentar la Fecha de Pericia.**

Roles: Secretaria

- a. Registra la Fecha de Pericia resuelta por el Juzgado mediante Cédula de Notificación.
- b. Si el Perito no presenta la Fecha de Pericia, se pasa a la Actividad "Solicitar Remoción de Perito por no notificar Fecha de Pericia"

#### **25. Solicitar Remoción de Perito por no notificar fecha de Pericia**

Roles:

- $\bullet$ Abogado
- Encargado de envío de Documentos
- a) Confecciona el Documento
- b) Encargado de envío de Documentos, envía el Documento
- c) Se remueve al Perito sin más trámite y se vuelve a la Etapa "Registrar Fecha de Sorteo de Perito" *(Ver Actividad Nro. 43: Ver Resultado de Sorteo de Perito).*

#### **26. Convocar al Cliente para notificarle la Fecha de Pericia**

Roles: Recepcionista

a) Convoca al Cliente para que se reúna en el estudio en una determinada fecha y hora

#### **27. Notificar Fecha de Pericia al Cliente**

Roles: Recepcionista

a) Copia la Cedula de Notificación de Fecha de Pericia, hace firmar al Cliente original y copia y entrega el original al Cliente.

#### **28. Verificar Informe de Pericia**

Rol: Secretaria

- b. Verifica en el Juzgado que el Perito ha emitido la Vista de la Pericia. **El Perito cuenta con 15 días hábiles con cargo (desde la Fecha de la Pericia), para emitir la Vista de la Pericia.**
- a) Si no la Presenta se debe pasar a la etapa de "Presentar Solicitud de Emplazamiento" *(Ver Actividad Nro. 40: Presentar escrito de Solicitud de Emplazamiento).*
- b) Si la Presenta sigue con el curso normal del proceso

#### **29. Presentar Solicitud de Emplazamiento**

Roles:

- Abogado
- Secretaria
	- a. El Abogado confecciona el Documento
	- b. La secretaria envía el documento al Juzgado

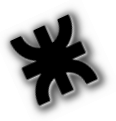

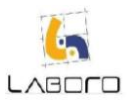

#### **30. Verificar Informe de Pericia Emplazado**

Rol: Secretaria

- a. Verifica en el Juzgado que el Perito ha emitido la Vista de la Pericia con emplazamiento. **El Perito cuenta con X días según determine el Juzgado para emitir la Vista de la Pericia.**
	- a) Si no la Presenta se debe pasar a la etapa de "Presentar Solicitud de remoción de perito" *(Ver Actividad Nro. 47: Solicitar Remoción del Perito).*
	- b) Si la Presenta sigue con el curso normal del proceso

#### **31. Verificar Informe de Pericia**

Rol: Secretaria

- a. Verifica en el Juzgado que el Perito ha emitido la Vista de la Pericia. **El Perito cuenta con 15 días hábiles con cargo (desde la Fecha de la Pericia), para emitir la Vista de la Pericia.**
	- o Si no la Presenta se debe pasar a la etapa de "Presentar Solicitud de Emplazamiento" *(Ver Actividad Nro. 40: Presentar escrito de Solicitud de Emplazamiento).*
	- o Si la Presenta sigue con el curso normal del proceso

#### **32. Registrar llegada de Vista de Pericia**

Roles: Secretaria

a) Registra la notificación emitida por el juzgado en la cual se detalla la llegada de la Vista de la Pericia

#### **33. Registrar Resultado Pericia**

Rol: Encargado de envío de Documentación Judicial

- a) Registra el resultado determinado por el Perito el cual se encuentra en el expediente del Juzgado.
	- Si el resultado es positivo, se debe pasar a la Actividad *"Verificar Impugnación de Contraparte" (Ver Actividad Nro. 61. Verificar Impugnación de Contraparte).*
	- Si el resultado es negativo, se debe pasar a la actividad *"Emitir Escrito de Elevación*   $\bullet$ *a Juicio" (Ver Actividad Nro. 37: Presentar Escrito de Elevación a Juicio).*

**34. Solicitar Ampliación de la Pericia: esta actividad se realiza en caso que se requiera ampliar la información de la pericia, se puede realizar indefinidas veces. El Perito cuenta con 3 días hábiles para ampliar con Cédula de Notificación**

Roles:

 $\bullet$ Abogado

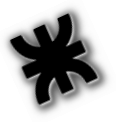

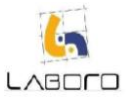

- Encargado de envío de Documentación Judicial
	- a) Confecciona el Documento en el cual se detalla: 1. Información a Ampliar
	- b) El Encargado de envío de Documentación Judicial envía el documento al Juzgado

#### **35. Verificar Impugnación de Contraparte (Ver informe de Disidencia**

Roles: Encargado de envío de Documentación Judicial

- b) Se debe verificar **luego de transcurridos 5 días hábiles con cargo** de notificadas las pericias médicas y técnicas, si la Parte demandada presentó Impugnación:
	- iii. Si presentó impugnación se sigue con el curso normal
	- iv. Si no presentó impugnación se debe pasar a la actividad "Solicitar Certificación de No Impugnación" *(Ver Actividad Nro. 62: Solicitar Certificación de no impugnación).*

#### **36. Solicitar Certificación de no impugnación:**

Roles:

- Abogado
- Secretaria
	- a. El Abogado confecciona el Documento
	- b. La secretaria envía el documento al Juzgado

#### **37. Presentar Escrito de Elevación a Juicio**

Roles:

- Abogado
- Encargado de envío de Documentación Judicial
	- a) El Abogado confecciona el Documento
	- b) El Encargado de envío de Documentación Judicial envía el documento al Juzgado

#### **38. Registrar Avocamiento de Juez**

Roles:

- Recepcionista
	- a) Se registra el Nombre y Apellido del Juez que va a hacerse cargo del Caso.
- **39. Emitir Cédulas de Notificación de Citación a Audiencia de Pruebas a Testigos**

Rol: Encargado de envío de Documentación Judicial

a) Envía las Cédulas de Notificación a los Testigos.

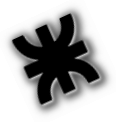

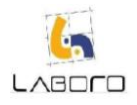

#### **40. Registrar resultado del envío de Cédula de Notificación de Citación a Audiencia de Prueba a Testigo.**

Roles: Encargado de envío de Documentación Judicial

a) Retira las Cédulas de Notificación a los Testigos de Tribunales

#### **41. Verificar recepción exitosa de las Cédulas de Notificación de Citación a Audiencia por parte de los testigos**

Rol: Abogado Judicial

- a) Verifica las cédulas que no llegaron a los Testigos
- b) Se comunica con el Cliente para que le informe más detalles del domicilio de los Clientes
- c) Vuelve a confeccionar las cédulas de citación con la actualización de domicilio

#### **42. Reenviar Cédulas de Notificación de Citación a Audiencia a Testigos no notificados** Rol: Encargado de envío de Documentación Judicial

a) Envía las Cédulas de Notificación a los Testigos.

#### **43. Analizar Juez**

Roles: Abogado

- a) Verifica si el Juez es el adecuado para realizar la pericia al caso y se decide: o Si el Juez es Aceptado el Proceso sigue el curso normal
	- o Si el Juez no es Aceptado se debe pasar a la Etapa "Recusar Perito" *(Ver Actividad Nro. 44: Recusar Juez).*

#### **44. Recusar Juez:**

#### **Se cuenta con 3 días hábiles para realizar la Recusación (Con cargo y sin cargo)**

Roles intervinientes:

- Abogado
- Recepcionista
	- a) El Abogado confecciona el documento
	- b) La Recepcionista envía el documento al Juzgado
	- c) Vuelve a repetirse la Actividad *"Registrar Avocamiento de Juez" (Ver Actividad Nro. 38: Registrar Avocamiento de Juez).*

#### **45. Registrar Fecha de Audiencia de Vista y Casusa**

Roles: Recepcionista

- a) Registra la Fecha en la Agenda
- **46. Convocar al Cliente para la notificación de la Fecha de Audiencia de Vista y Causa** Roles: Recepcionista
	- a) Coordina con el Cliente una fecha y hora para reunirse en el Estudio Jurídico

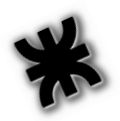

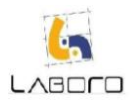

#### **47. Notificar al Cliente de la Fecha de Audiencia de Vista y Causa**

#### Roles: Recepcionista

a) Realiza una copia de la Cédula de Notificación, hace firmar por el cliente el original y copia y le entrega el original al Cliente

#### **48. Audiencia de Vista y Causa**

Roles: Abogado

- a) Se presenta con el Cliente
- b) Registra la Fecha de presentación del Alegato

#### **49. Confeccionar Alegato**

Roles

- $\bullet$ Abogado
- $\bullet$ Encargado de Envío de Documentación Judicial
- a) El Abogado Confecciona el Documento
- b) El Encargado de Envío de Documentación Judicial envía la Documentación al Juzgado
- c) El Encargado de Envío de Documentación Judicial registra la Fecha de la Sentencia

#### **50. Registrar Sentencia**

Roles: Recepcionista

- a) Registra la Sentencia dictada.
	- Si se cree necesario una aclaratoria de la Sentencia, se pasa a la Etapa "Solicitar Aclaratoria de Sentencia" **se cuenta con 3 días hábiles.** *Ver Actividad Nro. 77: Presentar Solicitud de Aclaratoria de Sentencia - Sub-Proceso de Accidentes de Trabajo y Enfermedades Laborales.*
	- Si el resultado es negativo y se determina posible realizar una Casación, se debe pasar a la Etapa "Emitir Solicitud de Casación" **(se cuenta con 10 días hábiles para emitir una casación).** *Ver Actividad Nro. 78: Emitir Solicitud de Casación - Sub-Proceso de Accidentes de Trabajo y Enfermedades Laborales.*
	- Si no se decide realizar casación ni aclaratoria se finaliza con el proceso.

#### **51. Presentar Solicitud de Aclaratoria de Sentencia**

Roles

- Abogado
- Encargado de Envío de Documentación Judicial  $\bullet$
- a) El Abogado Confecciona el Documento
- b) El Encargado de Envío de Documentación Judicial envía la Documentación al Juzgado
- c) El Encargado de Envío de Documentación Judicial registra la Fecha de la Aclaratoria

#### **52. Emitir Solicitud de Casación**

Roles

- $\bullet$ Abogado
- Encargado de Envío de Documentación Judicial

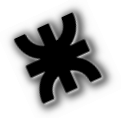

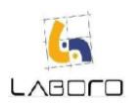

- a) El Abogado Confecciona el Documento
- b) El Encargado de Envío de Documentación Judicial envía la Documentación al Juzgado
- c) El Encargado de Envío de Documentación Judicial registra la Fecha de la nueva Sentencia.

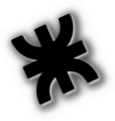

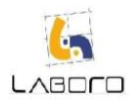

# <span id="page-36-0"></span>**Diagrama de Flujo de Procesos**

# <span id="page-36-1"></span>**Proceso General**

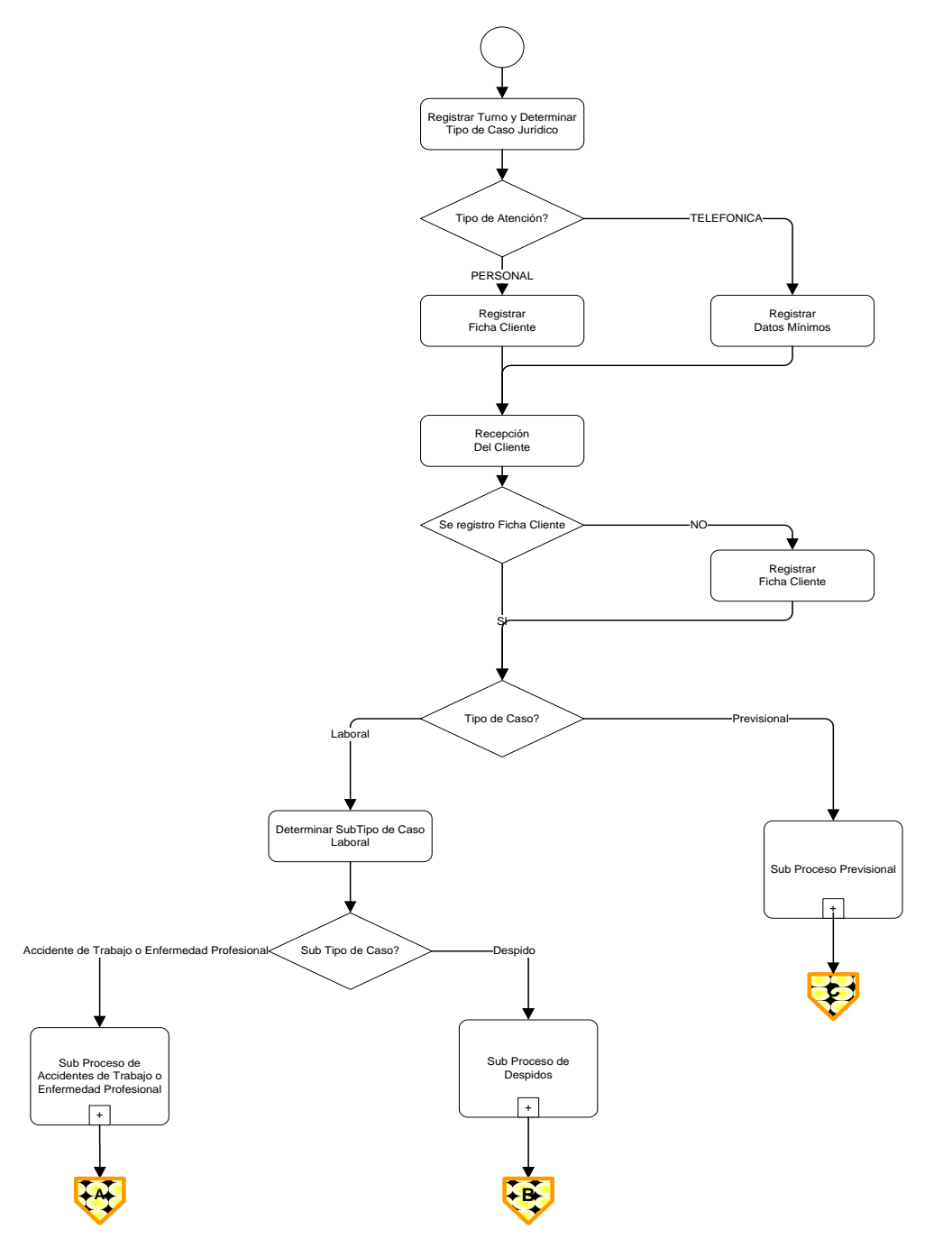

**Figura 2: Procesos Jurídicos**

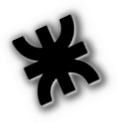

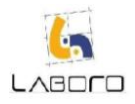

# <span id="page-37-0"></span>**Sub Proceso Accidentes de Trabajo o Enfermedades Profesionales**

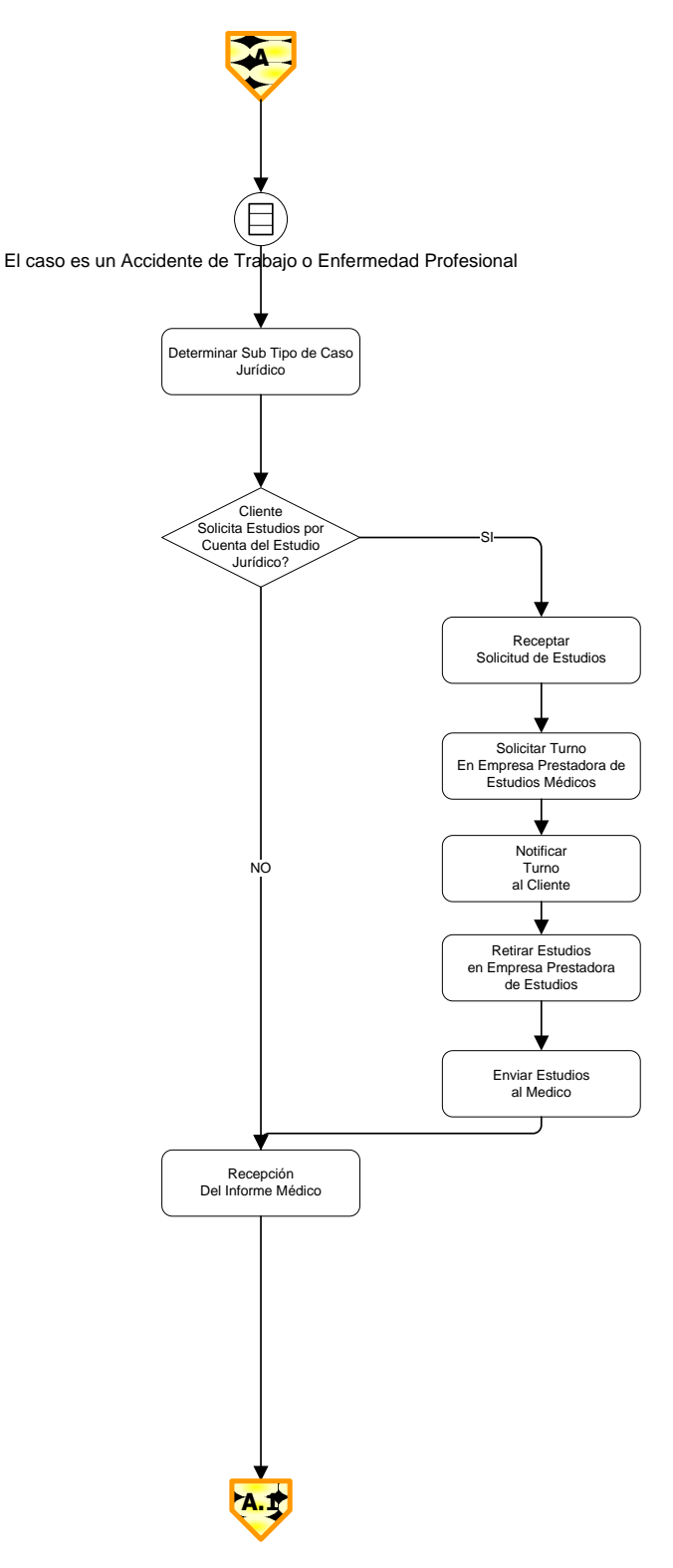

**Figura 4: Accidentes de Trabajo – Enfermedades Profesionales**

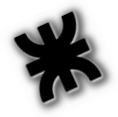

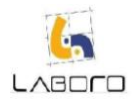

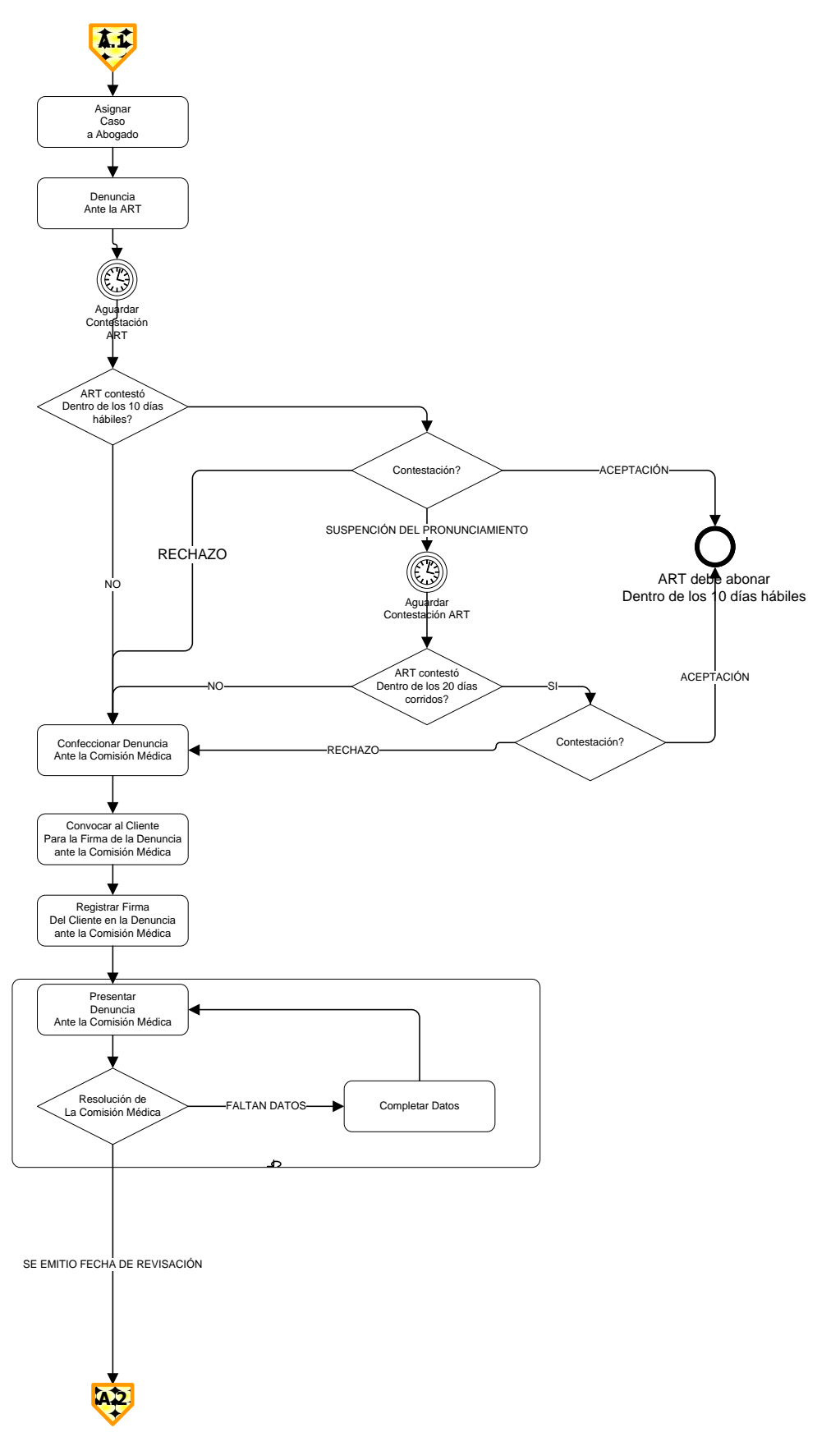

**Figura 4: Accidentes de Trabajo – Enfermedades Profesionales (A)**

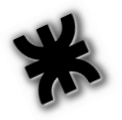

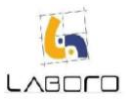

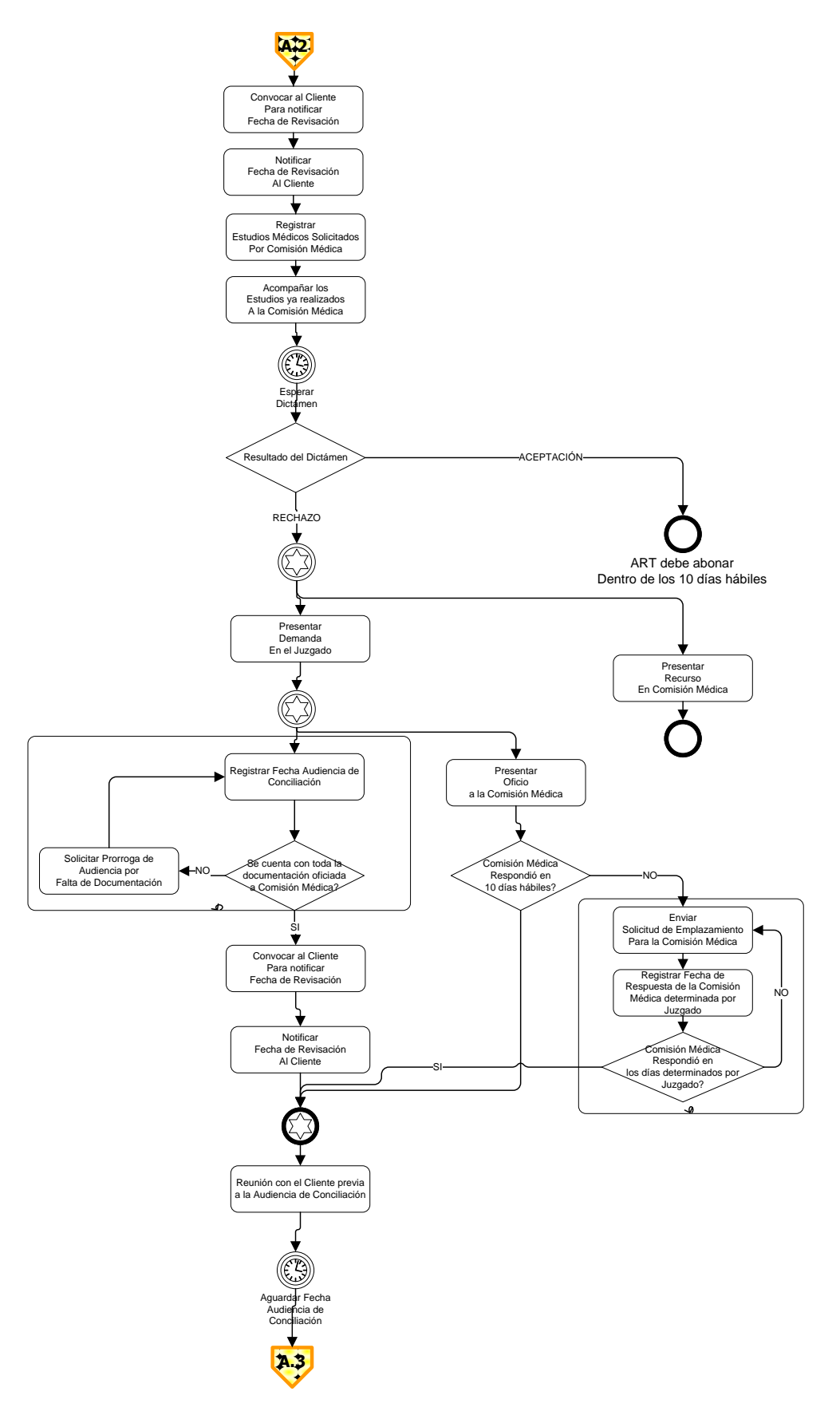

**Figura 4: Accidentes de Trabajo – Enfermedades Profesionales (B)**

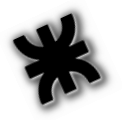

# LABOLD

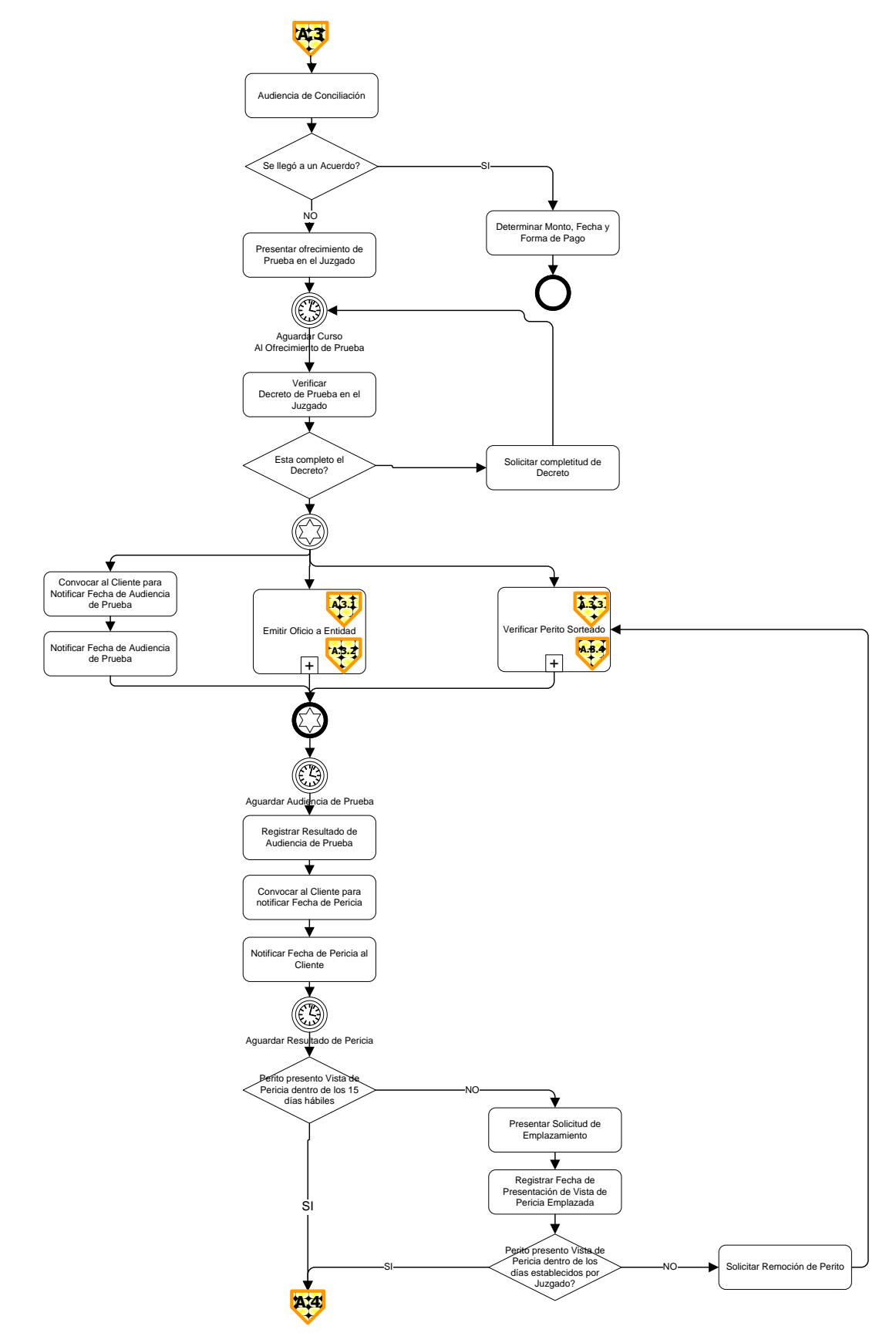

**Figura 4: Accidentes de Trabajo – Enfermedades Profesionales (C)**

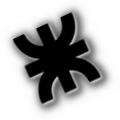

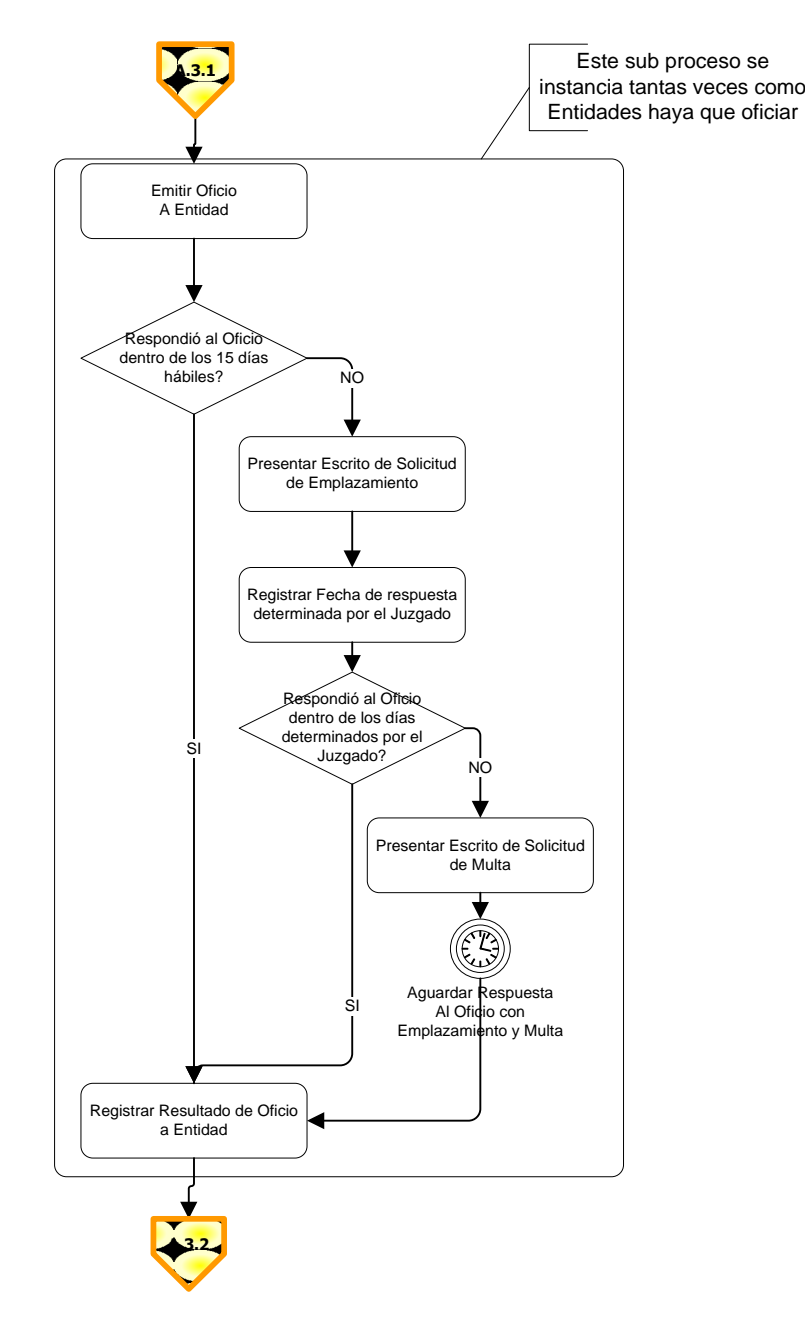

**Figura 4: Accidentes de Trabajo – Enfermedades Profesionales (D)**

LABOLO

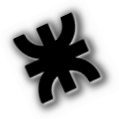

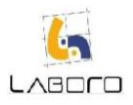

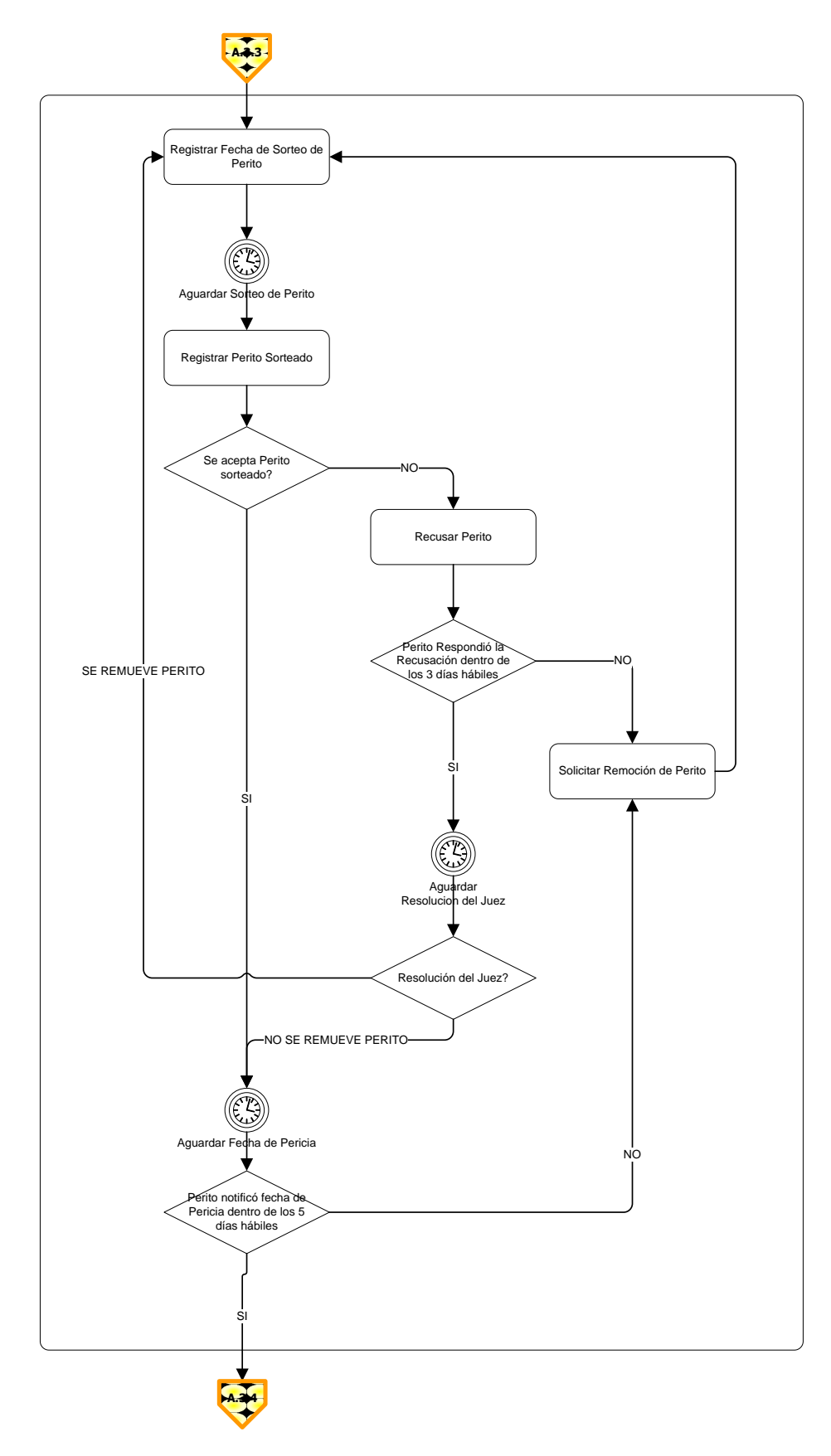

**Figura 4: Accidentes de Trabajo – Enfermedades Profesionales (E)**

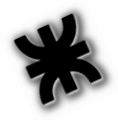

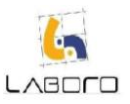

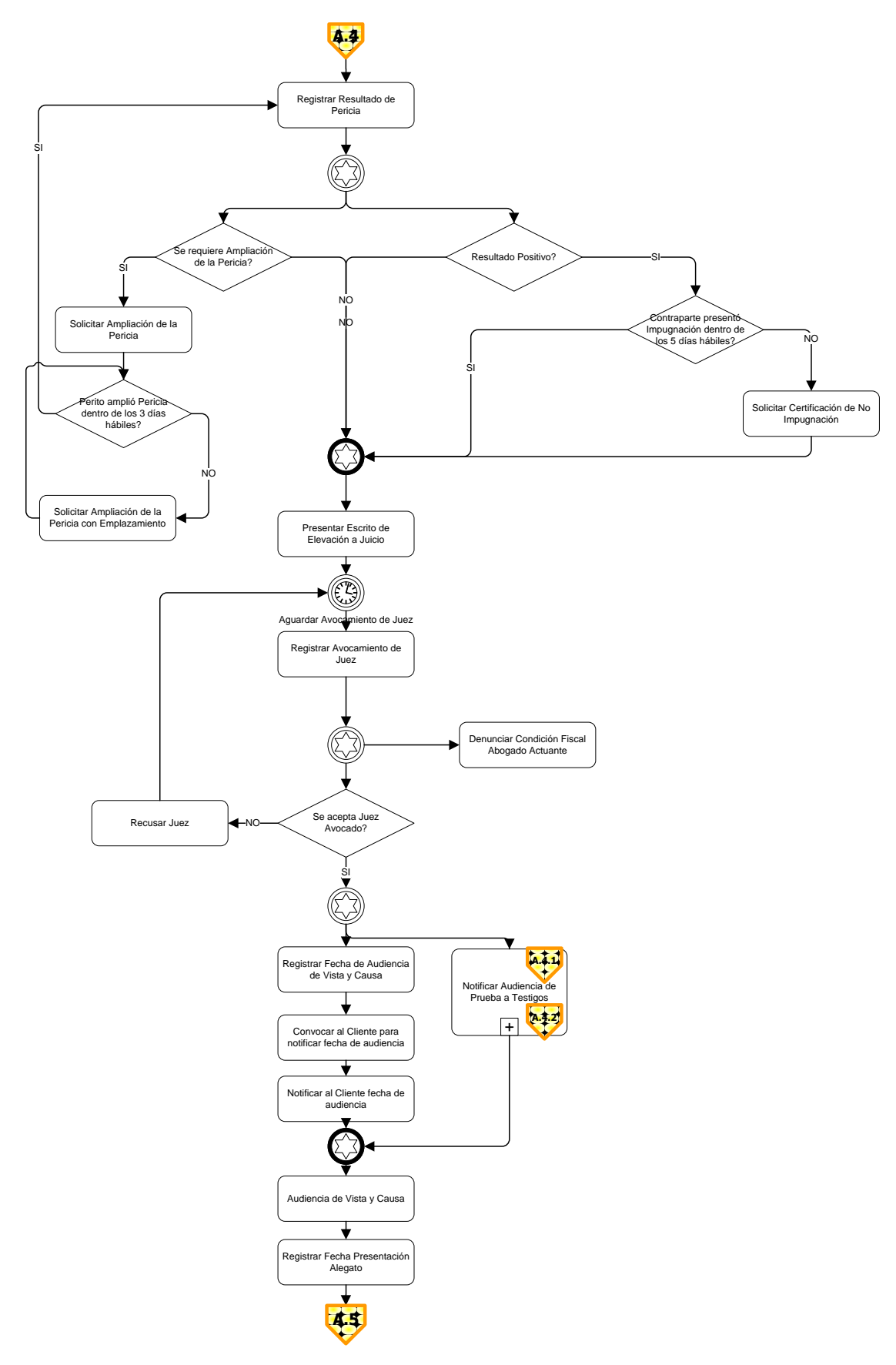

**Figura 4: Accidentes de Trabajo – Enfermedades Profesionales (F)**

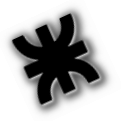

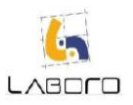

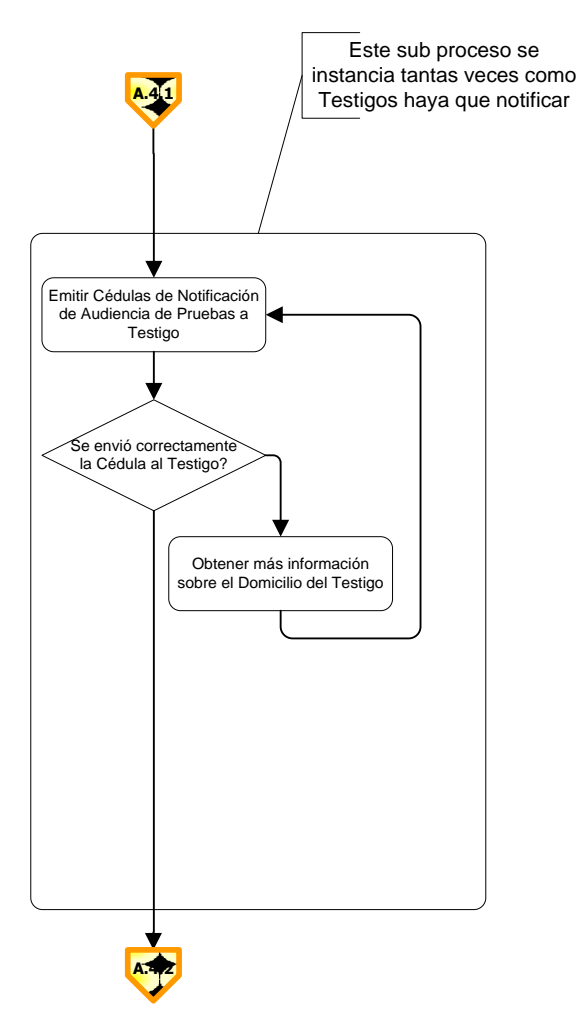

**Figura 4: Accidentes de Trabajo – Enfermedades Profesionales (G)**

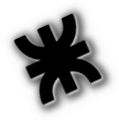

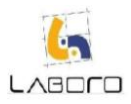

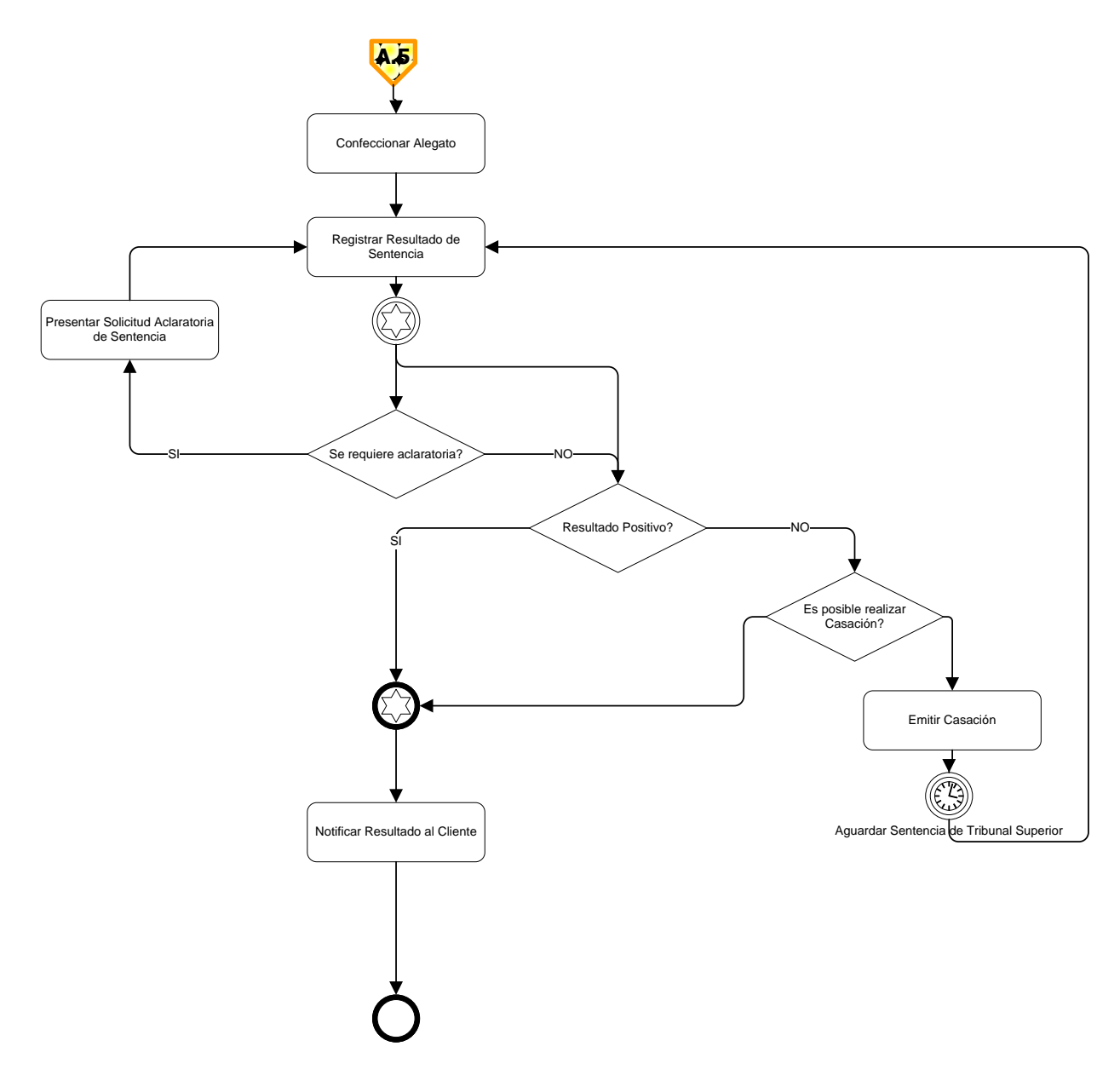

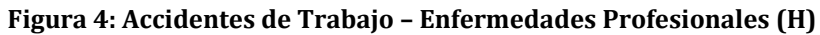

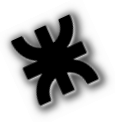

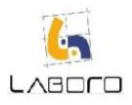

# <span id="page-46-0"></span>**Sub Proceso Previsional**

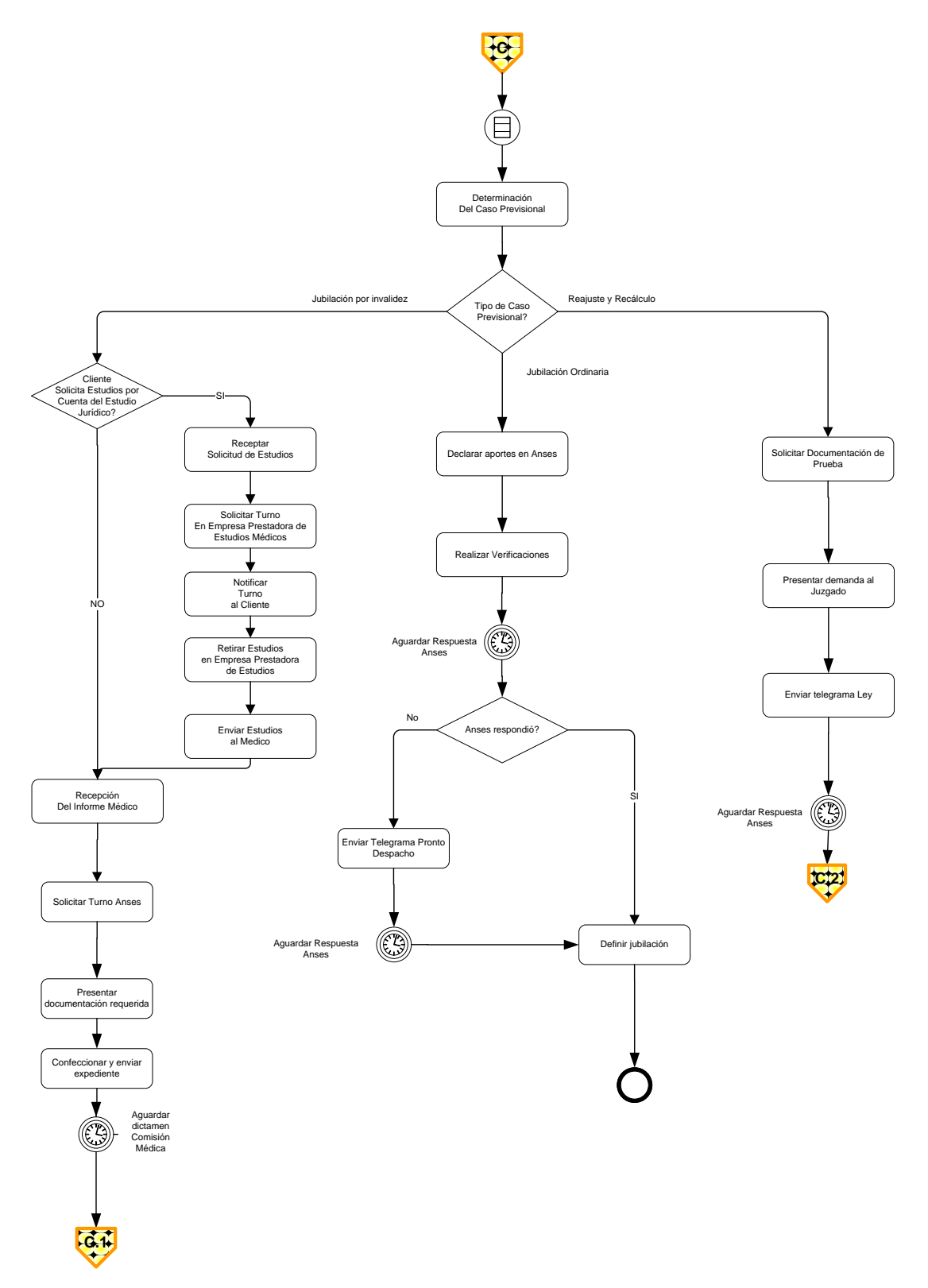

**Figura 5: Sub Proceso Previsional (A)**

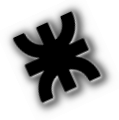

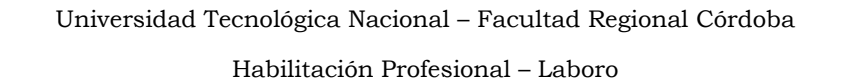

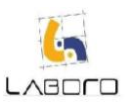

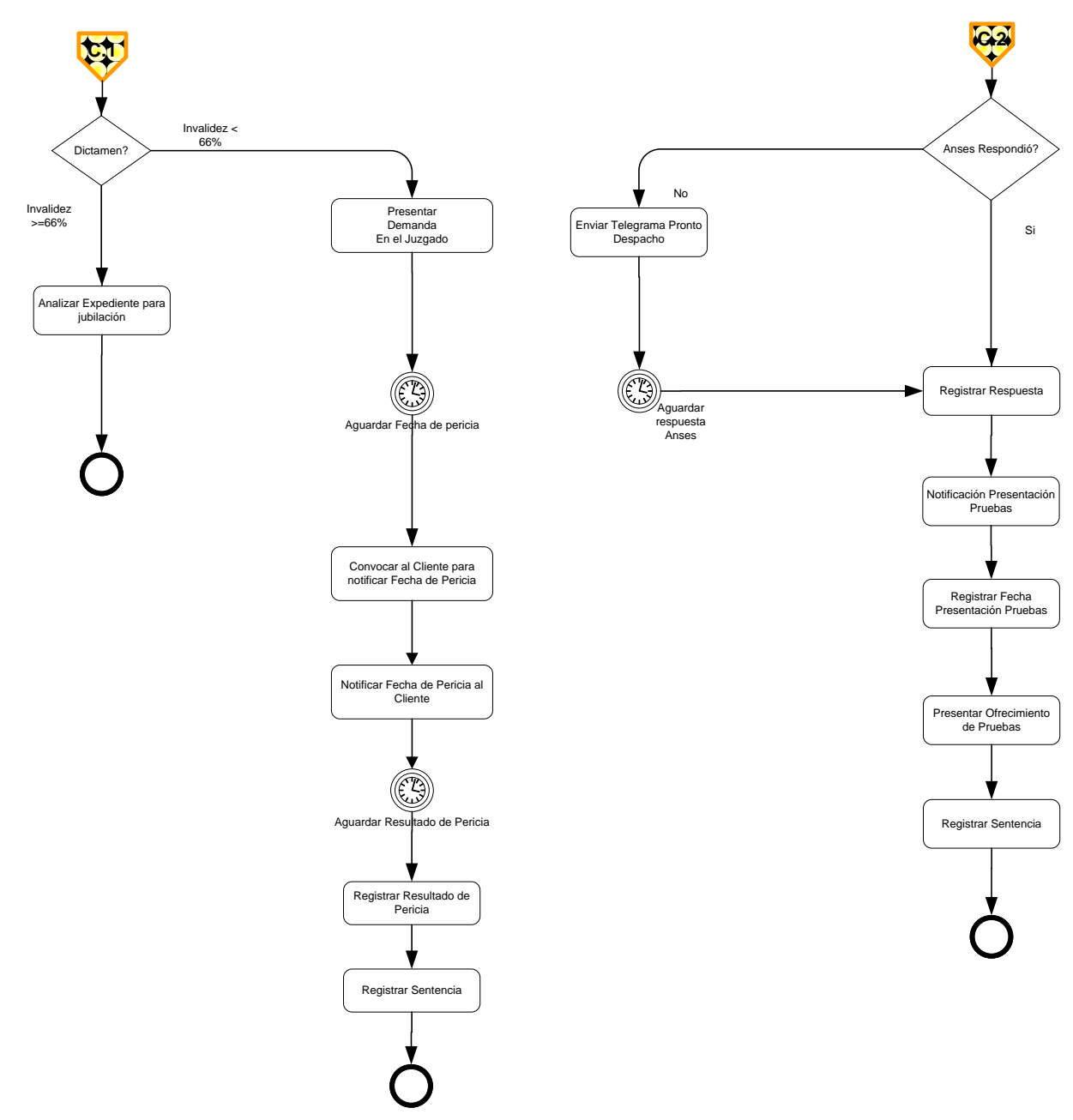

**Figura 5: Sub Proceso Previsional (B)**

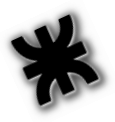

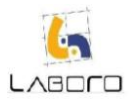

# <span id="page-48-0"></span>**Sub Proceso Despidos**

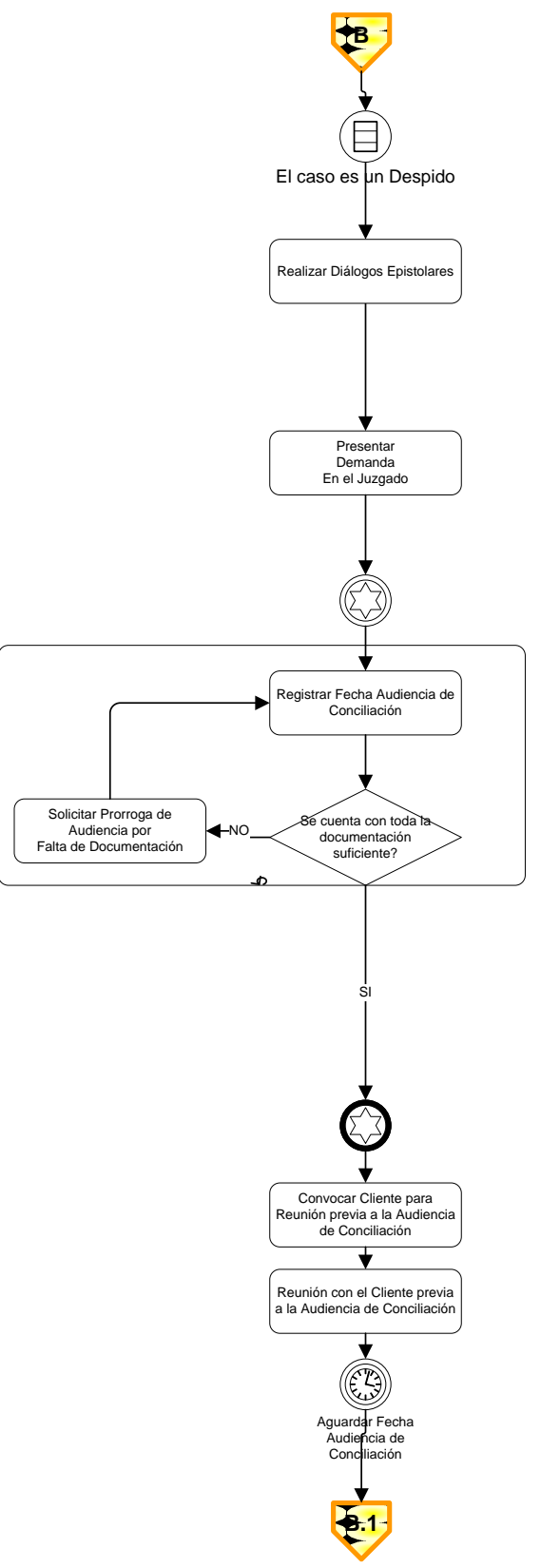

**Figura 6: Despidos (A)** 

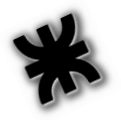

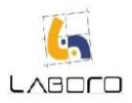

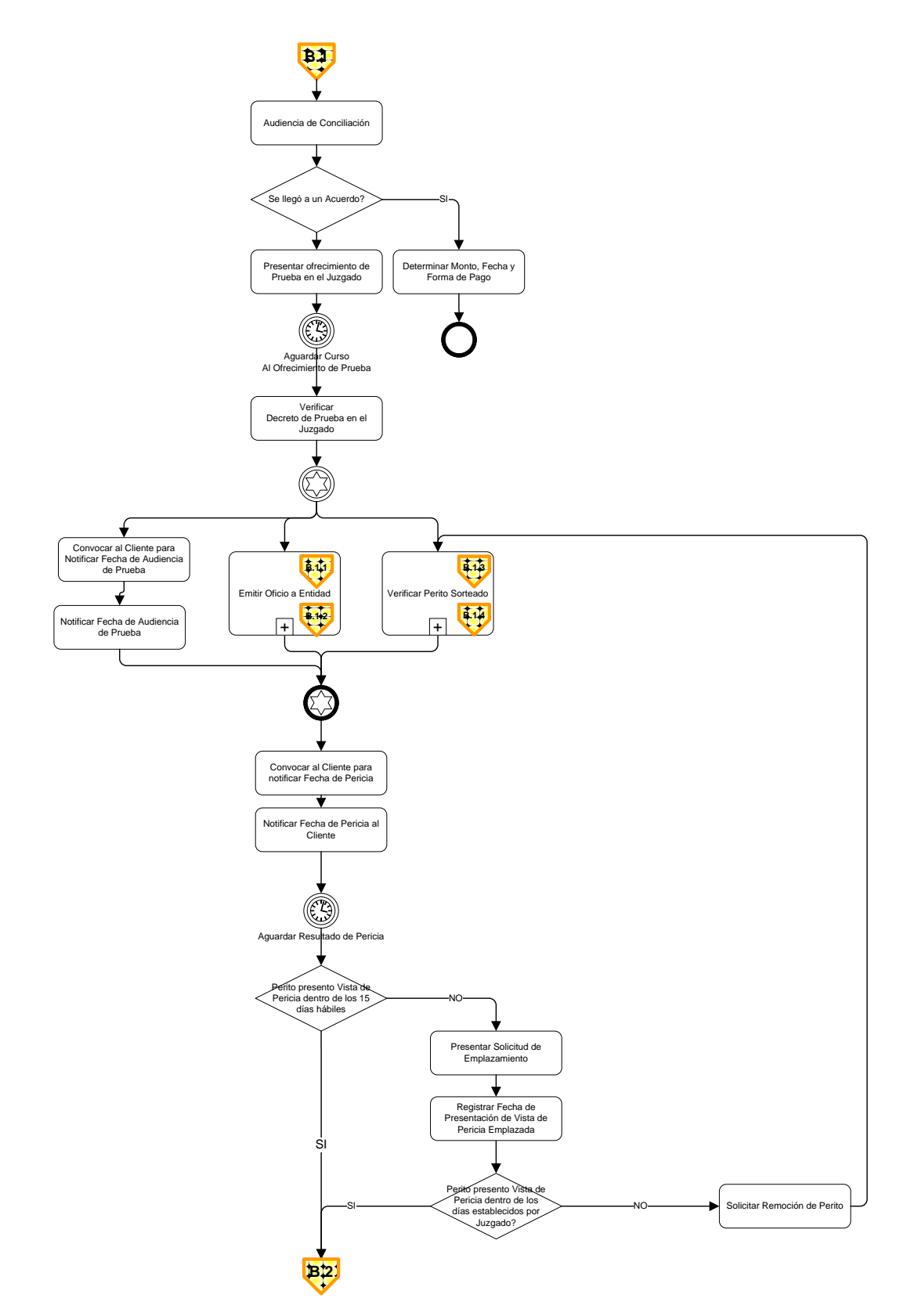

**Figura 6: Despidos (B)** 

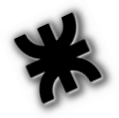

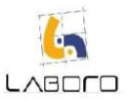

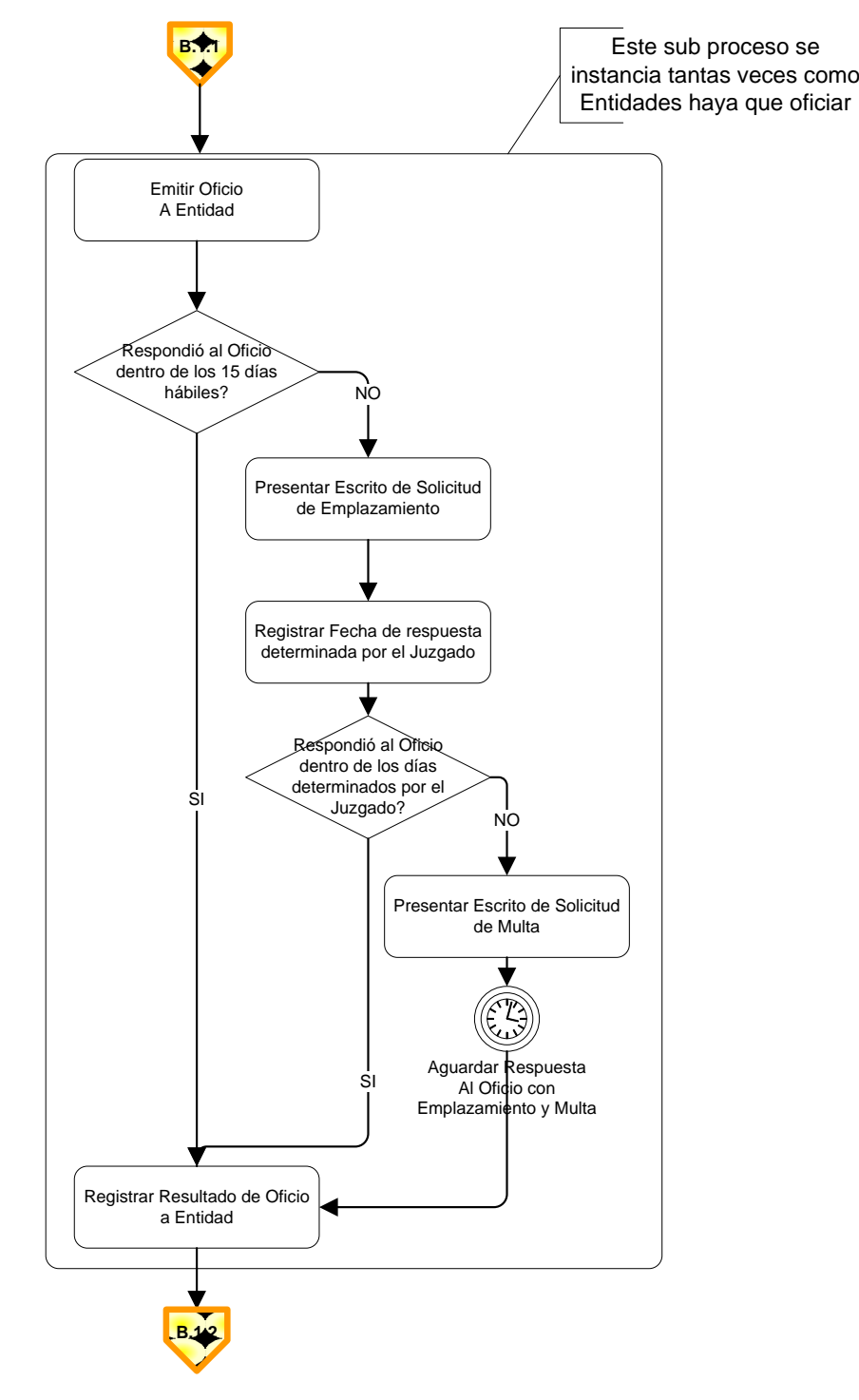

**Figura 6: Despidos (C)** 

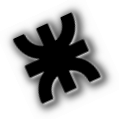

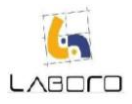

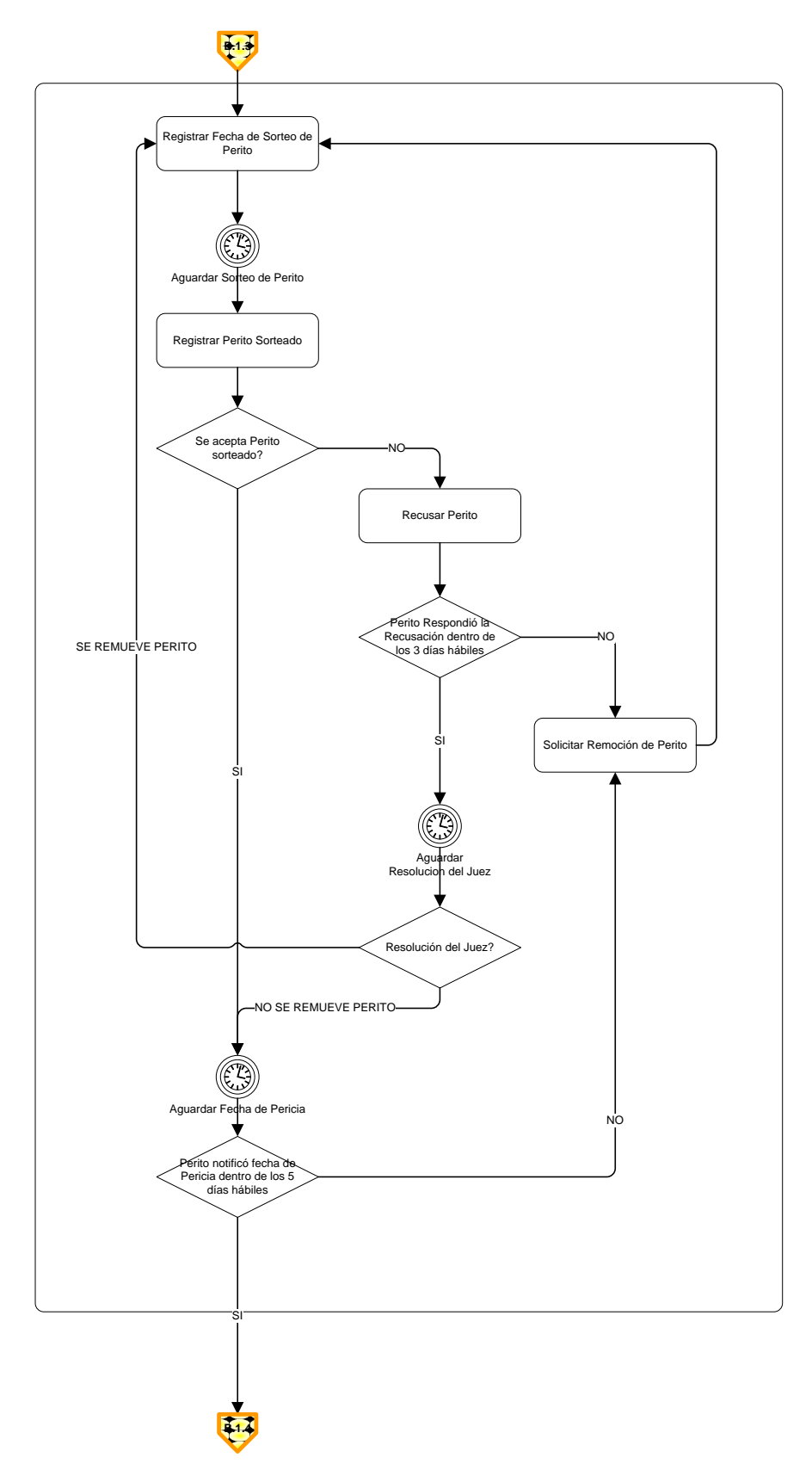

**Figura 6: Despidos (D)** 

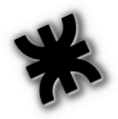

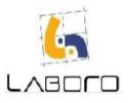

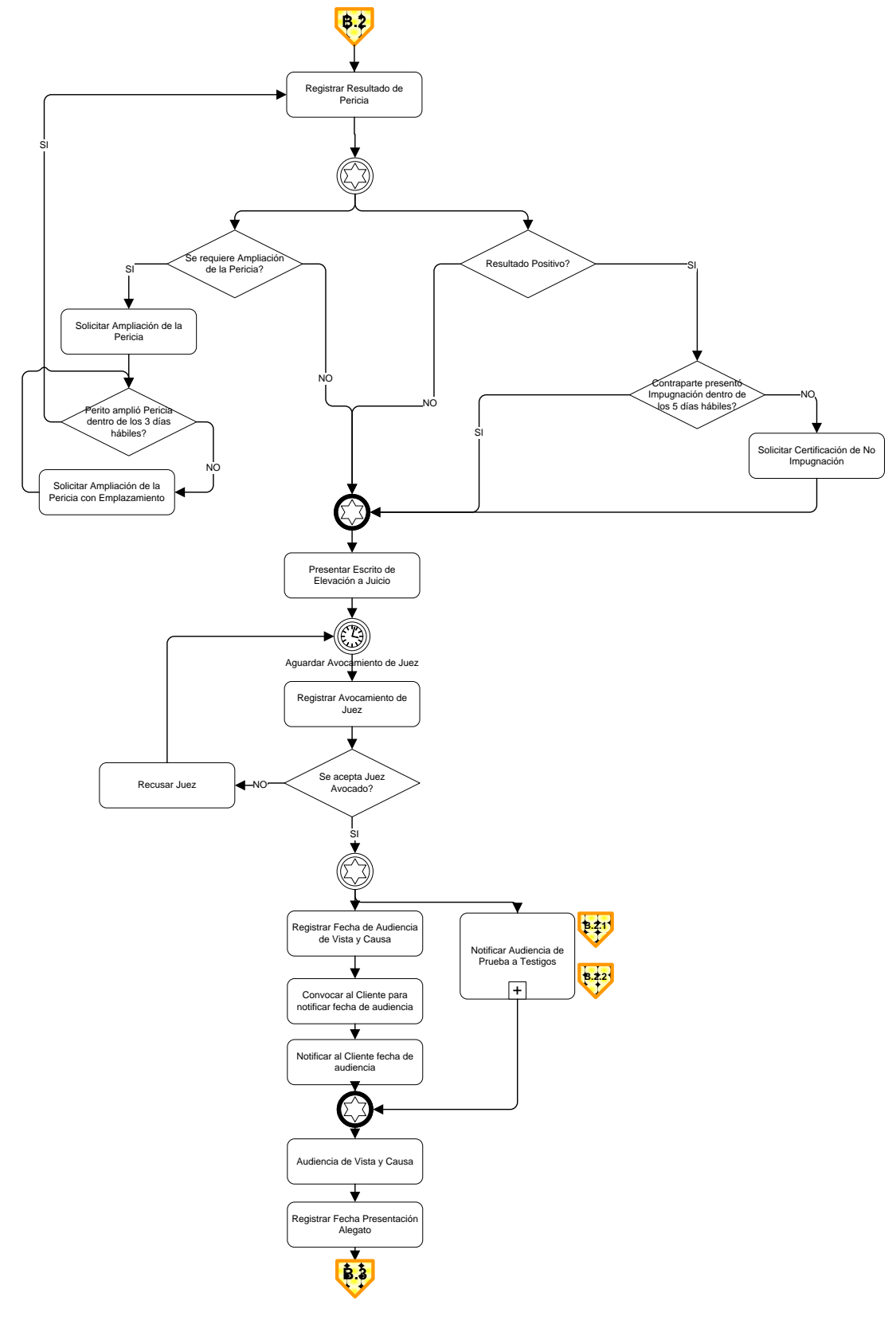

**Figura 6: Despidos (E)** 

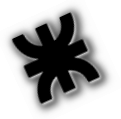

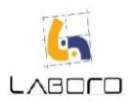

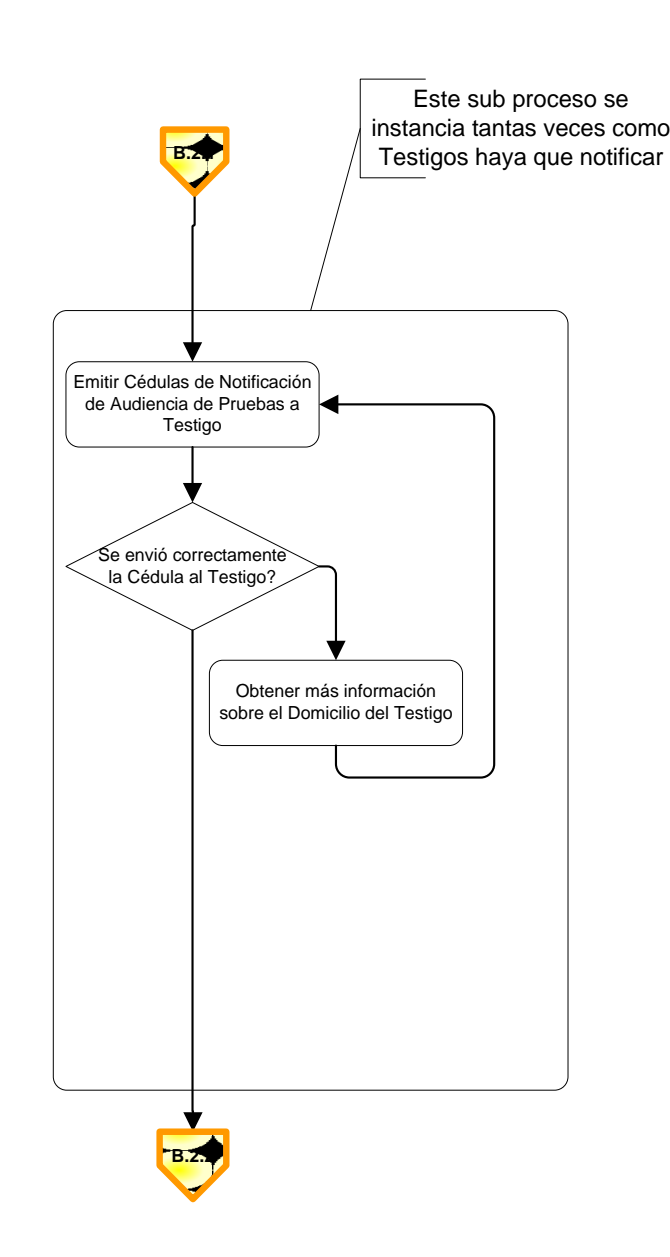

**Figura 6: Despidos (E)** 

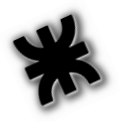

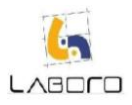

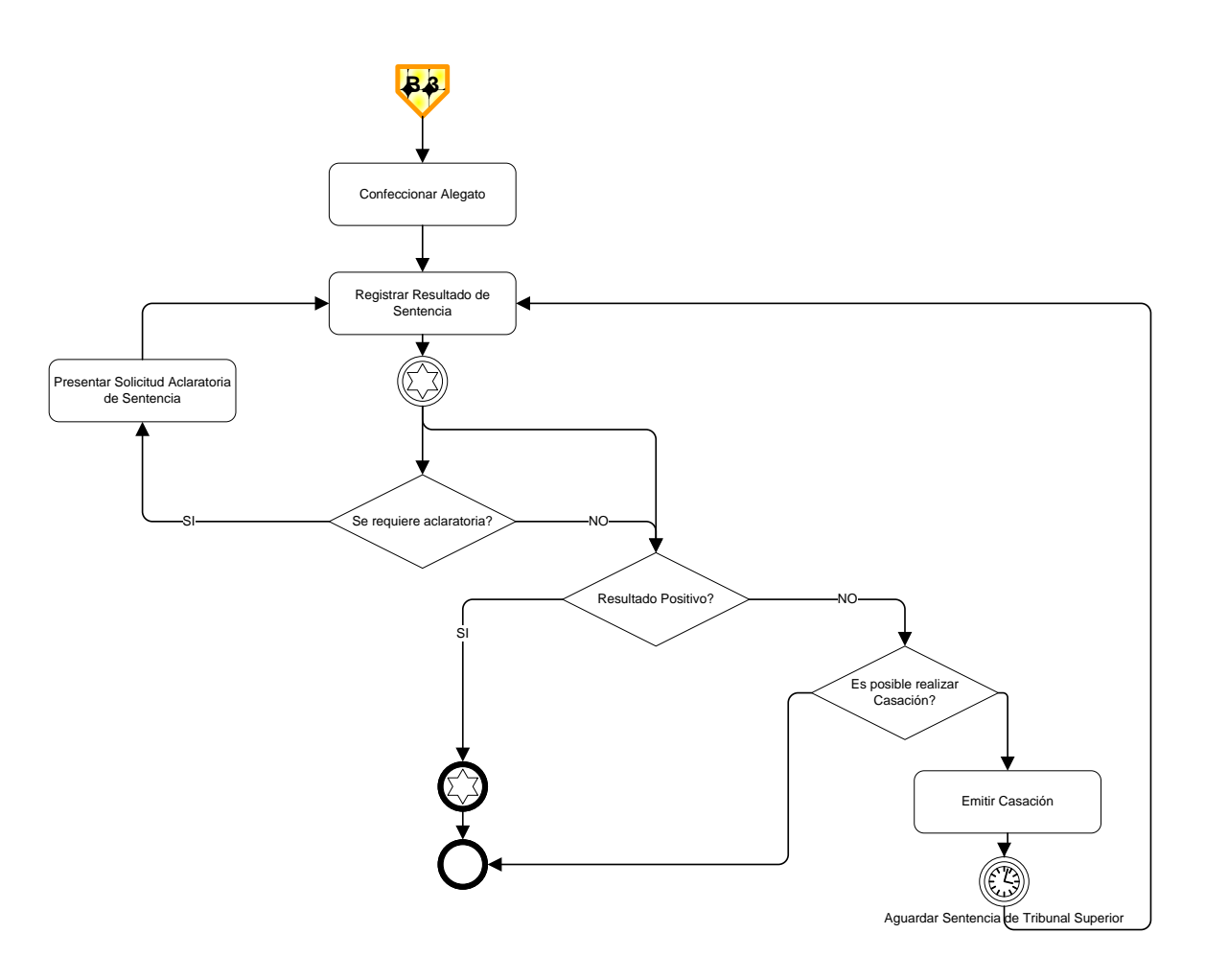

**Figura 6: Despidos (G)**